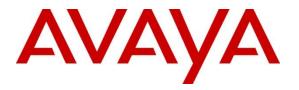

Avaya Solution & Interoperability Test Lab

# Application Notes for Virsae Service Management with Avaya Aura® Communication Manager - Issue 1.1

## Abstract

These Application Notes describe the procedures for configuring Virsae Service Management R135 to interoperate with Avaya Aura® Communication Manager R8.1.2.

Virsae Service Management provides real-time monitoring and management solutions for IP telephony networks. Virsae Service Management provides visibility of Avaya and other vendor's IP Telephony solutions from a single console and enables a reduction in complexity when managing complex IP telephony environments.

Virsae Service Management integrates directly to Communication Manager using Secure Shell (SSH) or Telnet and uses Simple Network Management Protocol (SNMP) to query Communication Manager. At the same time, Virsae Service Management processes Real-time Transport Control Protocol (RTCP) and Call Detail Recording (CDR) information from Communication Manager. Virsae also provides translations backup via SFTP and collects Syslog information for changes in Communication Manager commands and Media Server events.

Readers should pay attention to **Section 2**, in particular the scope of testing as outlined in **Section 2.1** as well as any observations noted in **Section 2.2**, to ensure that their own use cases are adequately covered by this scope and results.

Information in these Application Notes has been obtained through DevConnect compliance testing and additional technical discussions. Testing was conducted via the DevConnect Program at the Avaya Solution and Interoperability Test Lab.

# 1. Introduction

These Application Notes describe the compliance tested configuration used to validate Virsae Service Management (herein after referred to as VSM) with Avaya Aura® Communication Manager (herein after referred to as Communication Manager). VSM is a cloud-based service management platform that brings visibility, service transparency and cost savings to Unified Communications environments over the short, medium and long term.

The VSM product uses the following integration methods to monitor a Communication Manager system.

- System Access Terminal (SAT) The VSM uses a pool of Telnet/SSH connections to the SAT using the IP address of Communication Manager. By default, the solution establishes one Linux Shell connection and four concurrent SAT connections to Communication Manager system and uses the connections to execute SAT commands. Communication Manager name and IP address is collected using the Linux shell command.
- Real Time Transport Control Protocol (RTCP) collection VSM collects RTCP information sent by Avaya resources including IP Media Processor (MEDPRO) boards, Media Gateways, Media Servers and IP Deskphones.
- Call Detail Recording (CDR) collection VSM collects CDR information sent by Communication Manager.
- Simple Network Management Protocol (SNMP) –VSM uses SNMP to capture the alarms for both Communication Manager and Media Server. SNMP query is also used as part of VSM active monitoring tools for information on the alarms.
- SFTP VSM uses SFTP to collect the backup files from Communication Manager.
- Syslog collection VSM collects Syslog information to parse for change commands in Communication Manager and events from Media Server.

The VSM web user interface (dashboard) display the configurations of Communication Manager and Media Server such as memory and CPU utilizations, disk usage and status from data collected via SSH. For the collection of RTCP, CDR, change command logs and backup files information, historical reporting is used. SNMP is used to receive information of alarms and query of alarm information.

# 2. General Test Approach and Test Results

The general test approach was to use VSM web user interface (dashboard) and historical reporting to display the configurations of Communication Manager and verify against what is displayed on the SAT interface. The SAT interface is accessed by using Secure Shell (SSH) to Communication Manager. Calls were placed between various Avaya endpoints and VSM

| LYM; Reviewed: | Solution & Interoperability Test Lab Application Notes | 2 of 54      |
|----------------|--------------------------------------------------------|--------------|
| SPOC 6/8/2021  | ©2021 Avaya Inc. All Rights Reserved.                  | Virsae-CM812 |

dashboard and historical reporting was used to display the RTCP and CDR information collected. SNMP collection of alarms were also verified. VSM also collects the Syslog and backup files from Communication Manager and uses the Syslog file to parse the change logs.

DevConnect Compliance Testing is conducted jointly by Avaya and DevConnect members. The jointly-defined test plan focuses on exercising APIs and/or standards-based interfaces pertinent to the interoperability of the tested products and their functionalities. DevConnect Compliance Testing is not intended to substitute full product performance or feature testing performed by DevConnect members, nor is it to be construed as an endorsement by Avaya of the suitability or completeness of a DevConnect member's solution.

Avaya recommends our customers implement Avaya solutions using appropriate security and encryption capabilities enabled by our products. The testing referenced in these DevConnect Application Notes included the enablement of supported encryption capabilities in the Avaya products. Readers should consult the appropriate Avaya product documentation for further information regarding security and encryption capabilities supported by those Avaya products.

Support for these security and encryption capabilities in any non-Avaya solution component is the responsibility of each individual vendor. Readers should consult the appropriate vendor-supplied product documentation for more information regarding those products.

For the testing associated with these Application Notes, the interface between Avaya systems and VSM utilized encrypted capabilities of SSH, SFTP and non-encrypted SNMP, RTCP, CDR and Syslog as requested by Virsae.

This test was conducted in a lab environment simulating a basic customer enterprise network environment. The testing focused on the standards-based interface between the Avaya solution and the third-party solution. The results of testing are therefore considered to be applicable to either a premise-based deployment or to a hosted or cloud deployment where some elements of the third-party solution may reside beyond the boundaries of the enterprise network, or at a different physical location from the Avaya components.

Readers should be aware that network behaviors (e.g. jitter, packet loss, delay, speed, etc.) can vary significantly from one location to another, and may affect the reliability or performance of the overall solution. Different network elements (e.g. session border controllers, soft switches, firewalls, NAT appliances, etc.) can also affect how the solution performs.

If a customer is considering implementation of this solution in a cloud environment, the customer should evaluate and discuss the network characteristics with their cloud service provider and network organizations, and evaluate if the solution is viable to be deployed in the cloud.

The network characteristics required to support this solution are outside the scope of these Application Notes. Readers should consult the appropriate Avaya and third-party documentation for the product network requirements. Avaya makes no guarantee that this solution will work in all potential deployment configurations

| LYM; Reviewed: | Solution & Interoperability Test Lab Application Notes |
|----------------|--------------------------------------------------------|
| SPOC 6/8/2021  | ©2021 Avaya Inc. All Rights Reserved.                  |

This solution uses the System Access Terminal (SAT) interface to interact with Avaya Aura® Communication Manager or the Telnet/SSH interface to interact with other Avaya products. While this solution has successfully completed Compliance Testing for the specific release levels as described in this Application Note, Avaya does not generally recommend use the SAT interface as a programmatic approach to integration of 3rd party applications. Avaya may make changes or enhancements to the SAT interface in any subsequent release, feature pack, service pack, or patch that may impact the interoperability of 3rd party applications using this SAT interface. Using the SAT interface in a programmatic manner may also result in a variety of operational issues, including performance impacts to the Avaya solution. If there are no other programmatic options available to obtain the required data or functionality, Avaya recommends that 3rd party applications only be executed during low call volume periods, and that real-time delays be inserted between each command execution.

NOTE: The scope of the compliance testing activities reflected in this Application Note explicitly did not include load or performance evaluation criteria, and no guarantees or assurances are made by Avaya that the 3rd party application has implemented these recommendations. The vendor of the 3rd party application using this interface remains solely responsible for verifying interoperability with all later Communication Manager Releases, including feature packs, service packs, and patches as issued by Avaya. For additional details see Avaya Product Support Notices PSN002884u, PSN005085u, and PSN020295u, available at www.avaya.com/support.

## 2.1. Interoperability Compliance Testing

For feature testing, VSM dashboard was used to view the configurations of Communication Manager via collected SAT data such as port networks, cabinets, media gateways, media servers, trunk groups, route patterns, DS1 boards, IP network regions, stations, processor occupancy, alarm and error information. VSM dashboard was also used to view the Communication Manager name and IP address, and configurations of Media Server such as the memory and CPU utilizations, disk usage and status from data collected via SSH.

For the collection of RTCP and CDR information, the endpoints included Avaya H323, SIP, Workplace client for Windows, digital and analog endpoints. The types of calls made included intra-switch calls, inbound/outbound trunk calls using SIP trunks, transfer and conference calls. A backup schedule was configured for collecting Communication Manager backups and different logging levels were setup to collect Syslog. The change logs were collected by parsing the syslog's collected by VSM.

For serviceability testing, reboots were applied to VSM and removal of ethernet connection to VSM was also implemented.

### 2.2. Test Results

All test cases passed successfully with the following observations.

- A total of only five sessions with same credentials can be established with Communication Manager.
- Media Server RTCP information does not provide call path information. Avaya are investigating this issue.

#### 2.3. Support

For technical support on Virsae Service Management, contact the Virsae Support Team at:

- Tel: +1 800 248 7080 (Americas)
   +44 0808 234 2729 (UK and Europe)
   +64 9 477 0696 (Asia Pacific)
- Email: support@virsae.com

# 3. Reference Configuration

**Figure 1** illustrates the test configuration used to verify VSM interoperability with Communication Manager. The configuration consists of a Communication Manager system with an Avaya G430 Media Gateway. The system has Workplace Client for Windows and one-X® Communicator (SIP and H.323) softphones configured for making and receiving calls. Avaya Aura® System Manager and Avaya Aura® Session Manager provided SIP support to the Avaya SIP endpoints. VSM was installed on a server running Microsoft Windows Server 2016. Architecturally the VSM Service relies on an appliance being placed on a corporate LAN and being configured to connect to a Unified Communication platform as well as the Microsoft Azure cloud via the internet. The VSM appliance contains Probe Service use to collect service management data. The VSM appliance acts as a collector and compresses, encrypts then forwards data from all sources to the Virsae cloud computing service. A PC/Laptop is used to access the Virsae portal to manage VSM services, add additional users and view reporting data on the equipment being managed.

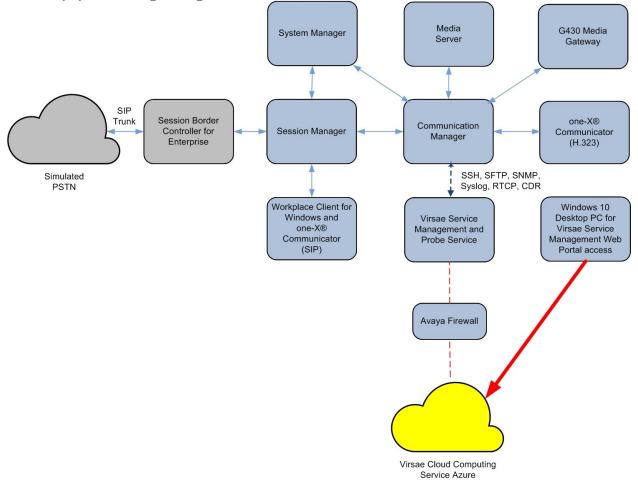

**Figure 1: Test Configuration** 

# 4. Equipment and Software Validated

The following equipment and software were used for the sample configuration provided:

| Equipment/Software                     | Release/Version |
|----------------------------------------|-----------------|
| Avaya Aura® Communication Manager      | 8.1.2.0.0-FP2   |
| running on virtual server              |                 |
| Avaya Aura® Media Server running on    | 8.0.2.93        |
| virtual server                         |                 |
| Avaya G430 Media Gateway               | 41.16.0         |
| Avaya Aura® System Manager running on  | 8.1.2.0.0611588 |
| virtual server                         |                 |
| Avaya Aura® Session Manager running on | 8.1.2.1.812101  |
| virtual server                         |                 |
| Avaya Workplace Client for Windows     | 3.9.0.84.8      |
| Avaya one-X® Communicator (SIP and     | 6.2.12.04-FP14  |
| H.323)                                 |                 |
| Virsae Service Management and Probe    | R135            |
| Service running on Windows 2016        |                 |

# 5. Configure Avaya Aura® Communication Manager

This section describes the steps needed to configure Communication Manager to interoperate with VSM. This includes creating a login account and a SAT User Profile for VSM to access Communication Manager and enabling SNMP, Syslog, RTCP, SFTP Backup and CDR. In addition, configuration of Media Gateway login and Media Server's login, SNMP, Syslog and RTCP are described.

# 5.1. Configure Login Group

Create a Privileged Administrator account on Communication Manager System Management Interface (SMI) so that VSM can access Communication Manager with Super User rights. This can be achieved by creating a new user within Communication Manager with user profile 18.

Using a web browser, enter *https://<IP address of Communication Manager>* to connect to the Communication Manager server being configured and log in using appropriate credentials.

| avaya        |           | Avaya Aura <sup>®</sup> Communicat<br><sub>System Manag</sub> | ion Manager (CM)<br>ement Interface (SMI) |
|--------------|-----------|---------------------------------------------------------------|-------------------------------------------|
| Help Log Off |           |                                                               |                                           |
|              |           |                                                               | This Server: cm1                          |
|              |           |                                                               | <b>^</b>                                  |
| _            |           |                                                               |                                           |
|              | Logon     |                                                               |                                           |
|              | Logon ID: |                                                               |                                           |
|              |           |                                                               |                                           |
|              |           |                                                               |                                           |
|              |           |                                                               |                                           |
|              |           | Logon                                                         |                                           |
|              |           |                                                               |                                           |
| L            |           |                                                               |                                           |

Click Administration  $\rightarrow$  Server (Maintenance). This will open the Server Administration (not shown) that will allow the user to complete the configuration process.

| AVAYA        | Avaya Aura <sup>®</sup> Communication Manager (<br>System Management Interface ( |                                     |  |  |  |  |
|--------------|----------------------------------------------------------------------------------|-------------------------------------|--|--|--|--|
| Help Log Off | Administration                                                                   | Duplicate Server: cm2 [10.1.10.232] |  |  |  |  |
|              | Licensing                                                                        | This Server: cm1                    |  |  |  |  |
|              | Server (Maintenance)                                                             | A                                   |  |  |  |  |

#### System Management Interface

© 2001-2019 Avaya Inc. All Rights Reserved.

#### <u>Copyright</u>

Except where expressly stated otherwise, the Product is protected by copyright and other laws respecting proprietary rights.

Unauthorized reproduction, transfer, and or use can be a criminal, as well as a civil, offense under the applicable law.

Create a login account for VSM to access the Communication Manager SAT. From the navigation panel on the left side, navigate to **Security**  $\rightarrow$  **Administrator Accounts**. Select **Add Login** and **Privileged Administrator** to create a new login account with privileged rights. Click **Submit**.

| avaya                                     |      |                                 | Avaya Aura <sup>(</sup> | © Communication<br>System Managem |  |  |  |  |
|-------------------------------------------|------|---------------------------------|-------------------------|-----------------------------------|--|--|--|--|
| Help Log Off                              |      | Administration                  |                         | Duplicate Serv                    |  |  |  |  |
| Administration / Server (Maintenand       | :e)  |                                 |                         |                                   |  |  |  |  |
| FP frap fest<br>FP Filters                |      | Administrator A                 | counts                  |                                   |  |  |  |  |
| Diagnostics                               |      |                                 |                         |                                   |  |  |  |  |
| Restarts                                  |      | The Administrator Accourt       | ts SMI pages allow      | v vou to add, delete, or cl       |  |  |  |  |
| System Logs                               |      | and Linux groups.               |                         | , ,,,,                            |  |  |  |  |
| Ping                                      |      |                                 |                         |                                   |  |  |  |  |
| Traceroute                                |      | Select Action:                  |                         |                                   |  |  |  |  |
| Netstat                                   |      |                                 |                         |                                   |  |  |  |  |
| Server                                    |      | Add Login                       |                         |                                   |  |  |  |  |
| Status Summary                            |      | O Privileged Admini             | strator                 |                                   |  |  |  |  |
| Process Status                            |      |                                 | 30,900                  |                                   |  |  |  |  |
| Interchange Servers                       |      | 🔾 Unprivileged Adm              | ninistrator             |                                   |  |  |  |  |
| Busy-Out/Release Server                   |      | 0                               |                         |                                   |  |  |  |  |
| Shutdown Server                           |      | ◯ SAT Access Only               |                         |                                   |  |  |  |  |
| Server Date/Time                          |      | O Web Access Only               |                         |                                   |  |  |  |  |
| Software Version                          |      |                                 |                         |                                   |  |  |  |  |
| Server Configuration                      |      | CDR Access Only                 |                         |                                   |  |  |  |  |
| Server Role                               |      | Business Partner Login (dadmin) |                         |                                   |  |  |  |  |
| Network Configuration                     |      | O Business Partner              | Login (dadmin)          |                                   |  |  |  |  |
| Duplication Parameters                    |      | O Business Partner              | Craft Login             |                                   |  |  |  |  |
| Static Routes                             |      | $\sim$                          | -                       |                                   |  |  |  |  |
| Display Configuration                     |      | Custom Login                    |                         |                                   |  |  |  |  |
| Time Zone Configuration                   |      |                                 |                         |                                   |  |  |  |  |
| NTP Configuration                         | - 11 | Change Login                    | Select Login            | ~                                 |  |  |  |  |
| Server Upgrades                           | - 11 | 0                               | Colort Logia            | ~                                 |  |  |  |  |
| Pre Update/Upgrade Step                   |      | Remove Login                    | Select Login            | •                                 |  |  |  |  |
| Manage Updates                            | - 11 | O Lock/Unlock Login             | Select Login            | ~                                 |  |  |  |  |
| IPSI Firmware Upgrades<br>IPSI Version    | - 11 | C LOCK/ UNIOCK LOGIN            |                         |                                   |  |  |  |  |
| Download IPSI Firmware                    |      | Add Group                       |                         |                                   |  |  |  |  |
| Download IPSI Firmware<br>Download Status |      | · ·                             | Select Group            | ~                                 |  |  |  |  |
| Activate IPSI Upgrade                     |      | Remove Group                    | Select Group            | •                                 |  |  |  |  |
| Activate IPSI Opgrade                     |      |                                 |                         |                                   |  |  |  |  |
| Data Backup/Restore                       | - 11 | Submit Help                     |                         |                                   |  |  |  |  |
| Backup Now                                |      |                                 |                         |                                   |  |  |  |  |
| Backup History                            |      |                                 |                         |                                   |  |  |  |  |
| Schedule Backup                           |      |                                 |                         |                                   |  |  |  |  |
| Backup Logs                               |      |                                 |                         |                                   |  |  |  |  |
| View/Restore Data                         |      |                                 |                         |                                   |  |  |  |  |
| Restore History                           |      |                                 |                         |                                   |  |  |  |  |
| Security                                  |      |                                 |                         |                                   |  |  |  |  |

Administrator Accounts

For the field **Login name**, enter the login. In this configuration, the login **Virsae** is created along with the password for this user. Retain default values for all other fields. Click **Submit** to continue.

#### Administration

#### Administrator Accounts -- Add Login: Privileged Administrator

This page allows you to add a login that is a member of the **SUSERS** group. This login has system next to root.

| Login name                                                              | Virsae           |
|-------------------------------------------------------------------------|------------------|
| Primary group                                                           | susers           |
| Additional groups<br>(profile)                                          | prof18 v         |
| Linux shell                                                             | /bin/bash        |
| Home directory                                                          | /var/home/Virsae |
| Lock this account                                                       |                  |
| SAT Limit                                                               | none 🗸           |
| Date after which account<br>is disabled-blank to<br>ignore (YYYY-MM-DD) |                  |
| Enter password                                                          | •••••            |
| Re-enter password                                                       | •••••            |
| Force password change<br>on next login                                  | ● No<br>○ Yes    |

Submit

Cancel Help

### 5.2. Configure SNMP

SNMP is used to capture alarms raised by Communication Manager. To make changes to SNMP configuration the Master Agent must first be stopped by clicking the 'Stop Master Agent' button.

Access the Communication Manager System Management Interface as in Section 5.1. Click on  $SNMP \rightarrow Agent Status$ . Click Stop the Master Agent if the Master Agent status is UP to allow setup of SNMP Agent.

| AVAYA                                 | Avaya Aura®                 |                         |  |  |  |
|---------------------------------------|-----------------------------|-------------------------|--|--|--|
| Help Log Off                          | Administration              |                         |  |  |  |
| Administration / Server (Maintenance) |                             |                         |  |  |  |
| Alarms 🔺                              | Agent Status                |                         |  |  |  |
| Current Alarms                        |                             |                         |  |  |  |
| SNMP                                  |                             |                         |  |  |  |
| Agent Status                          | The Agent Status SMI pa     |                         |  |  |  |
| Access                                | It also allows for the abil | ity to Start or Stop th |  |  |  |
| Incoming Traps                        | All of the Sub Agents are   | connected to the Ma     |  |  |  |
| FP Traps                              | ,                           |                         |  |  |  |
| FP Trap Test                          | Master Agent status:        | UP                      |  |  |  |
| FP Filters                            |                             |                         |  |  |  |
| Diagnostics                           | Sub Agent Status            |                         |  |  |  |
| Restarts                              |                             |                         |  |  |  |
| System Logs                           | 50 A                        |                         |  |  |  |
| Ping                                  | FP Agent status:            | UP                      |  |  |  |
| Traceroute                            | CMSubAgent status:          | UP                      |  |  |  |
| Netstat                               | -                           |                         |  |  |  |
| Server                                | Load Agent status:          | UP                      |  |  |  |
| Status Summary                        |                             |                         |  |  |  |
| Process Status                        | Stop Master Agent           | Help                    |  |  |  |
| Interchange Servers                   |                             |                         |  |  |  |
| Busy-Out/Release Server               |                             |                         |  |  |  |
|                                       |                             |                         |  |  |  |

To allow VSM to use SNMP to collect configuration and status information from Communication Manager, navigate to SNMP  $\rightarrow$  FP Traps in the left pane. Click Add/Change button as shown below.

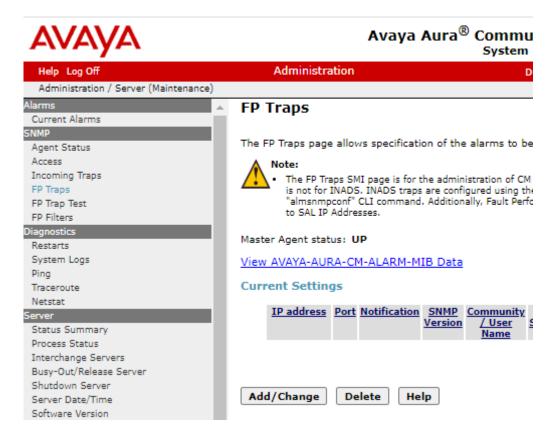

Configure the **SNMP Version 2c** section. Set the **IP address** to the VSM server and **Notification** as **trap** from the drop-down menu. During compliance testing, **Community Name** field was set to **avaya123**. Retain the default **Port** value and click **Submit** button.

#### FP Traps

The FP Traps page allows specification of the alarms to be sent as traps.

#### Add Trap Destination

| SNMP Version 1<br>IP address:                                                         |                                   | Port: 162                  |
|---------------------------------------------------------------------------------------|-----------------------------------|----------------------------|
| Notification:<br>Community Name:                                                      | trap                              |                            |
| SNMP Version 2c<br>IP address:<br>Notification:<br>Community Name:                    | 10.1.10.124<br>trap v<br>avaya123 | Port: 162                  |
| SNMP Version 3<br>IP address:<br>Notification:<br>User Name:                          |                                   | Port: 162                  |
| Authentication Protocol:<br>Authentication Password:<br>privacy)<br>Privacy Protocol: |                                   | Minimum 8 characters. (for |
| Privacy Password:<br>Engine ID:                                                       |                                   | Minimum 8 characters. (for |
| Submit Cancel Help                                                                    |                                   |                            |

Lastly, the SNMP agent must be started. Navigate to SNMP  $\rightarrow$  Agent Status as shown in the beginning of this section. If the Master Agent status is DOWN, then click the Start Master Agent button (not shown). If the Master Agent status is UP, then the agent must be stopped and restarted.

After adding the SNMP destination, it should be listed on the **FP Traps** page as below:

FP Traps

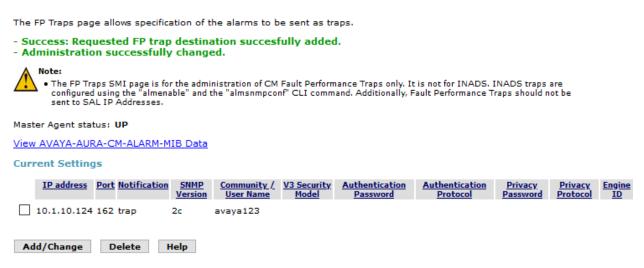

Communication Manager also needs to be configured to send INADS alarm information to VSM via SNMP. This is done via the shell command "almsnmpconf". To use this command, log into the Communication Manager server Linux prompt. Execute the command:

almsnmpconf [-d **IP**] [-c community]; where IP is the VSM IP and community string used during compliance testing.

Check that the INAD SNMP alarms are enabled by executing the following command: almenable

If the output is as below:

SNMP Alarm Origination: n then execute the command almenable -s y to enable it.

Note: For customers with duplicated servers, this needs to be done on each server individually.

To complete the SNMP configuration in Communication Manager, the VSM server must be added to the IP Node names table as shown below.

From the SAT prompt, enter the command **change node-names ip** and add an entry for the VSM IP address as shown below.

 change node-names ip
 Page 1 of 2

 IP NODE NAMES

 Name
 IP Address

 Virsae
 10.1.10.124

 ( 16 of 35 administered node-names were displayed )
 Use 'list node-names' command to see all the administered node-names

 Use 'change node-names ip xxx' to change a node-name 'xxx' or add a node-name

The name created above will be used in the IP Options page as shown below by entering the command **change system-parameters ip-options** and configure the following in **Page 3**.

|   |                   |                         | 0              | 0            | 0              |
|---|-------------------|-------------------------|----------------|--------------|----------------|
| ٠ |                   | <b>Download Flag:</b>   | y; note that   | when set to  | o yes as       |
|   |                   | shown, then these se    | ttings will be | downloade    | d to the phone |
|   |                   | and will overwrite a    | ny 46xxxsetti  | ngs.txt file | settings.      |
| ٠ |                   | <b>Community String</b> | : Community    | y Name for   |                |
|   |                   | Communication Ma        | nager SNMP.    | Refer to ea  | rlier part of  |
|   |                   | this section for the C  | Community N    | ame.         | -              |
| • | SOURCE ADDRESSES: | The node-name IP c      | onfigured abo  | ove.         |                |

This configuration allows VSM to request information via SNMP for active monitoring.

```
change system-parameters ip-options
                                                                       3 of
                                                                              4
                                                                Page
                         IP-OPTIONS SYSTEM PARAMETERS
SNMP PARAMETERS
       Download Flag? y
    Community String: avaya123
SOURCE ADDRESSES
       1.Virsae
                                            4.
       2.
                                            5.
       З.
                                            6.
SERVICES DIAL PAD PARAMETERS ALTERNATIVE NETWORK ADDRESS TYPES
       Download Flag? n
                                                  ANAT Enabled? n
            Password: *
MUSIC/ANNOUNCEMENTS IP-CODEC PREFERENCES
                          Prefer use of G.711 by Music Sources? n
                   Prefer use of G.711 by Announcement Sources? n
        Prefer use of G.711 by IP Endpoints Listening to Music? N
```

The alternative is to make these changes in the 46xxsettings.txt files as follows. In the SNMP section edit and uncomment the following settings. Add text as per below with appropriate values.

SET SNMPADD <VSM Probe IP Address> SET SNMPSTRING <Communication Manager SNMP Community Name>

#### 5.3. Configure Syslog

The following changes are required to define VSM as an external destination for Communication Manager Syslog. Access the Communication Manager System Management Interface as in Section 5.1. Navigate to Security  $\rightarrow$  Server Log Files and configure the following in the Syslog Servers section at Log Server 1 (row 1).

- Enabled column, select "Yes".
- **Protocol** column, select "UDP".
- **Port** column, enter "514".
- Server IP/FQDN column, enter the VSM IP address.
- Check all the boxes for the type of logs to be sent over.

Retain default values for all other fields. Click on the **Submit** button below (not shown) to complete this configuration.

| • | • •                                                                                                    | Syslog Server Result<br>- The logging configurations have been changed |                            |                                       |                |              |              |              |               |                 |  |  |  |
|---|----------------------------------------------------------------------------------------------------|------------------------------------------------------------------------|----------------------------|---------------------------------------|----------------|--------------|--------------|--------------|---------------|-----------------|--|--|--|
| ł | Syslog Servers                                                                                                    |                                                                        |                            |                                       |                |              |              |              |               |                 |  |  |  |
|   | This section allows you to select logs to be sent to external syslog servers. The checkboxes in the table below allow you to specify the types of logs to send to the remoti description of the log facilities that are sent for each type: |                                                                        |                            |                                       |                |              |              |              |               |                 |  |  |  |
|   |                                                                                                    |                                                                        | vents - auti               |                                       | <i>.</i> .*    |              |              |              |               |                 |  |  |  |
|   |                                                                                                    |                                                                        | nts - local1<br>History of | · · · · · · · · · · · · · · · · · · · | local0.*       |              |              |              |               |                 |  |  |  |
|   |                                                                                                    |                                                                        | ents - kern.               | *                                     |                |              |              |              |               |                 |  |  |  |
|   | <u>Messages</u>                                                                                                    | Everything                                                             | ) else                     |                                       |                |              |              |              |               |                 |  |  |  |
|   | Log Server                                                                                                    | Enabled                                                                | Protocol                   | Port                                  | Server IP/FQDN | Security     | <u>CM IP</u> | Command      | <u>Kernel</u> | <u>Messages</u> |  |  |  |
|   | 1                                                                                                    | Yes 🗸                                                                  | UDP 🗸                      | 514                                   | 10.1.10.124    | $\checkmark$ | $\checkmark$ | $\checkmark$ | $\checkmark$  | $\checkmark$    |  |  |  |
|   | 2                                                                                                    | No 🗸                                                                   | TLS 🗸                      | 10514                                 | unset          | $\checkmark$ | $\checkmark$ | $\checkmark$ | $\checkmark$  | $\checkmark$    |  |  |  |
|   | з                                                                                                    | No 🗸                                                                   | TLS 🗸                      | 10514                                 | unset          | $\checkmark$ | $\checkmark$ | $\checkmark$ | $\checkmark$  | $\checkmark$    |  |  |  |
|   | 4                                                                                                    | No 🗸                                                                   | TLS 🗸                      | 10514                                 | unset          | $\checkmark$ | $\checkmark$ | $\checkmark$ | $\checkmark$  | $\checkmark$    |  |  |  |
|   | 5                                                                                                    | No 🗸                                                                   | TLS 🗸                      | 10514                                 | unset          | $\checkmark$ | $\checkmark$ | $\checkmark$ | $\checkmark$  | $\checkmark$    |  |  |  |

At the SAT terminal enter the command **change logging-levels** as shown below. On **Page 1** set the following values.

- Enable Command Logging:
- Log Data Values: both
- Set all actions (with the exception of **display**, **get**, **list**, **monitor** and **status**) to '**y**'.

у

```
1 of
change logging-levels
                                                         Page
                                                                      2
                             LOGGING LEVELS
Enable Command Logging? y
      Log Data Values: both
When enabled, log commands associated with the following actions:
           add? y
                          export? y
                                                   refresh? y
       busyout? y
                            get? n
                                                  release? y
 campon-busyout? y
                             go? y
                                                   remove? y
        cancel? y
change? y
                         import? y
                                                    reset? y
                          list? n
                                                     save? y
         clear? y
                            mark? y
                                                       set? y
                        mark? y
monitor? n
       disable? y
                                                    status? n
                         netstat? y
       display? n
                                                     test? y
      duplicate? y
                          notify? y
                                               traceroute? y
        enable? y
                           ping? y
                                                  upload? y
         erase? y
                  recycle? y
```

On Page 2 set the Log PMS/AD Transactions field to 'y'.

| change logging-levels                                                                                                    | Page | 2 of | 2 |
|----------------------------------------------------------------------------------------------------|------|------|---|
| LOGGING LEVELS                                                                                                    |      |      |   |
| Log All Submission Failures: y<br>Log PMS/AD Transactions: y<br>Log IP Registrations and events: y<br>Log CTA/PSA/TTI Transactions: y |      |      |   |

### 5.4. Configure Off-Site Backups

The following changes are required to define VSM as a destination for Communication Manager Backups. These Backup files will be sent from VSM to the Virsae Cloud Computing Service. Access the Communication Manager System Management Interface as in **Section 5.1**. Navigate

to **Data Backup/Restore**  $\rightarrow$  **Schedule Backup** and configure the following.

- Select the radio button for **Specify Data Sets** and check all the boxes below.
- Select the radio button for **Network Device**.
- Method: Select sftp from the drop-down menu.
- User Name and Password: Configure username and password.
- Host Name: IP Address of VSM.
- **Directory:** Configure a directory path.
- Schedule the **Day of Week** and **Start Time** as desired.

Retain default values for all other fields and click on the Add New Schedule button.

| AVAYA                                      | Avaya Aura <sup>®</sup> Communication Manager (CM)<br>System Management Interface (SMI)               |
|--------------------------------------------|----------------------------------------------------------------------------------------------------|
| Help Log Off                               | Administration Duplicate Server: cm2 [10.1.10.232]                                                    |
| Administration / Server (Maintenance)      | This Server: cm1                                                                                      |
| FP Filters                                 | Add New Schedule                                                                                      |
| Diagnostics                                |                                                                                                    |
| Restarts                                   | Data Sets                                                                                             |
| System Logs                                | Specify Data Sets                                                                                     |
| Ping                                       | Server and System Files                                                                               |
| Traceroute                                 | Security File                                                                                         |
| Netstat                                    | -                                                                                                    |
| Server                                     | Avaya Call Processing (ACP) Translations                                                              |
| Status Summary                             | Save ACP translations prior to backup                                                                 |
| Process Status                             | Do NOT save ACP translations prior to backup                                                          |
| Interchange Servers                        | O Full Backup                                                                                         |
| Busy-Out/Release Server<br>Shutdown Server | Note: A CM "save trans" is not executed by the Full Backup procedure.                                 |
| Snutdown Server<br>Server Date/Time        |                                                                                                    |
| Software Version                           | Backup Method                                                                                         |
| Server Configuration                       | Network Device                                                                                        |
| Server Role                                | Method sftp 🗙                                                                                         |
| Network Configuration                      | User Name virsaae                                                                                     |
| Duplication Parameters                     |                                                                                                    |
| Static Routes                              | Password ••••••                                                                                       |
| Display Configuration                      | Host Name 10.1.10.124                                                                                 |
| Time Zone Configuration                    | 1031 Name 10.110.124                                                                                  |
| NTP Configuration                          | Directory /                                                                                           |
| Server Upgrades                            |                                                                                                    |
| Pre Update/Upgrade Step                    | Encryption                                                                                            |
| Manage Updates                             | Encrypt backup using pass phrase                                                                      |
| IPSI Firmware Upgrades<br>IPSI Version     |                                                                                                    |
| IPSI Version<br>Download IPSI Firmware     | Day of Week Start Time                                                                                |
| Download IPSI Firmware<br>Download Status  | 🗹 Sunday 🛛 01 🗸 10 🗸                                                                                  |
| Activate IPSI Upprade                      | Monday                                                                                                |
| Activation Status                          |                                                                                                    |
| Data Backup/Restore                        | Tuesday Tuesday                                                                                       |
| Backup Now                                 | Wednesday                                                                                             |
| Backup History                             | Thursday                                                                                              |
| Schedule Backup                            | Friday                                                                                                |
| Backup Logs                                |                                                                                                    |
| View/Restore Data                          | Saturday                                                                                              |
| Restore History                            | Backups are scheduled once per week on each of the days selected. All backups begin at the same time. |
| Security                                   |                                                                                                    |
| Administrator Accounts                     | Add New Schedule Help                                                                                 |
| Login Account Policy                       |                                                                                                    |

## 5.5. Configure CDR Link

The following changes are required to define VSM as a CDR destination.

Use the **change ip-services** command to define the CDR link between Communication Manager and VSM. To define a primary CDR link, provide the following information:

- Service Type: CDR1 [If needed, a secondary link can be defined by setting Service Type to CDR2.]
   Local Node: procr [For Communication Manager used during
  - compliance testing, set the Local Node to the node name of the processor board.]
- **Local Port**: **0** [The Local Port is fixed to 0 because Communication Manager initiates the CDR link.]
  - **Remote Node**: **Virsae** [The Remote Node is set to the node name previously defined in Section 5.2.]
- **Remote Port**: **9000** [The Remote Port may be set to a value between 5000 and 64500 inclusive, and must match the port configured in VSM Probe.]

| change ip-s  | services |              |                      |                       | Page                | 1 of 4          |  |
|--------------|----------|--------------|----------------------|-----------------------|---------------------|-----------------|--|
| Service      | Enabled  | Local        | IP SERVICES<br>Local | Remote                | Remote              | TLS             |  |
| Type<br>CDR1 | pı       | Node<br>rocr | Port<br>O            | Node<br><b>Virsae</b> | Port<br><b>9000</b> | Encryption<br>n |  |

On Page 3 of the ip-services form, set the Reliable Protocol field to n.

| change ip-se    | ervices              |                                 |                                                   |              | Page 3 of             | 4 |
|-----------------|----------------------|---------------------------------|---------------------------------------------------|--------------|-----------------------|---|
| Service<br>Type | Reliable<br>Protocol | SESSION<br>Packet Resp<br>Timer | I LAYER TIMERS<br>Session Connect<br>Message Cntr | SPDU<br>Cntr | Connectivity<br>Timer |   |
| CDR1            | n                    | 30                              | 3                                                 | 3            | 60                    |   |

Enter the **change system-parameters cdr** command to set the parameters for the type of calls to track, and for the format of the CDR data. The example below shows the settings used during the compliance test. Configure the following information:

- CDR Date Format: month/day
- Primary Output Format: unformatted
- Primary Output Endpoint: CDR1

The remaining parameters define the type of calls that will be recorded and what data will be included in the record. Refer to the reference [2] in Section 9 for additional details.

| change system-parameters cdr Page 1 of 1                               |
|------------------------------------------------------------------------|
| CDR SYSTEM PARAMETERS                                                  |
| Node Number (Local PBX ID): 1 CDR Date Format: month/day               |
| Primary Output Format: unformatted Primary Output Endpoint: CDR1       |
| Secondary Output Format:                                               |
| CDR Retention (days): 20                                               |
| Use ISDN Layouts? n Enable CDR Storage on Disk? n                      |
| Use Enhanced Formats? n Condition Code 'T' For Redirected Calls? n     |
|                                                                        |
|                                                                        |
| Modified Circuit ID Display? n Intra-switch CDR? y                     |
| Record Outgoing Calls Only? n Outg Trk Call Splitting? y               |
| Suppress CDR for Ineffective Call Attempts? y Outg Attd Call Record? y |
| Disconnect Information in Place of FRL? n Interworking Feat-flag? n    |
| Force Entry of Acct Code for Calls Marked on Toll Analysis Form? n     |
| Calls to Hunt Group - Record: member-ext                               |
| Record Called Vector Directory Number Instead of Group or Member? n    |
| Record Agent ID on Incoming? n Record Agent ID on Outgoing? y          |
| Inc Trk Call Splitting? y Inc Attd Call Record? y                      |
| Record Non-Call-Assoc TSC? n Call Record Handling Option: warning      |
| Record Call-Assoc TSC? n Digits to Record for Outgoing Calls: dialed   |
| Privacy - Digits to Hide: 0 CDR Account Code Length: 15                |
| Remove '+' from SIP Numbers? v                                         |
|                                                                        |

## 5.6. Configure RTCP Monitoring

To allow VSM to monitor the quality of H.323 IP calls, configure Communication Manager to send RTCP reporting to the IP address of VSM. This is done through the SAT interface. For Avaya SIP endpoints, refer to the reference [3] in Section 9.

Enter the **change system-parameters ip-options** command. In the **RTCP MONITOR SERVER** section, set **Server IPV4 Address** to the IP address of VSM. Set **IPV4 Server Port** to **5005** and **RTCP Report Period (secs)** to **5**.

```
change system-parameters ip-options
                                                                                    4
                                                                     Page 1 of
                           IP-OPTIONS SYSTEM PARAMETERS
IP MEDIA PACKET PERFORMANCE THRESHOLDS
    Roundtrip Propagation Delay (ms) High: 800 Low: 400
Packet Loss (%) High: 40 Low: 15
                                          High: 40
                     Ping Test Interval (sec): 20
    Number of Pings Per Measurement Interval: 10
                  Enable Voice/Network Stats? n
RTCP MONITOR SERVER
   Server IPV4 Address: 10.1.10.124
                                          RTCP Report Period(secs): 5
               IPV4 Server Port: 5005
   Server IPV6 Address:
               IPV6 Server Port: 5005
AUTOMATIC TRACE ROUTE ON
           Link Failure? y
                                      H.323 IP ENDPOINT
 H.248 MEDIA GATEWAY
Link Loss Delay Timer (min): 5
Recover Before LLDT Expiry? y Periodic Registration Timer (min): 20
H.248 MEDIA GATEWAY
                          Short/Prefixed Registration Allowed? y
```

Enter the **change ip-network-region** *n* command, where *n* is IP network region number to be monitored. On **Page 2**, set **RTCP Reporting to Monitor Server Enabled** to **y** and **Use Default Server Parameters** to **y**.

Note: Only one RTCP MONITOR SERVER can be configured per IP network region. Repeat the above for all IP network regions that are required to be monitored.

```
    change ip-network-region 6
    Page 2 of 20

    IP NETWORK REGION
    Page 2 of 20

    RTCP Reporting to Monitor Server Enabled? y
    Page 2 of 20

    RTCP MONITOR SERVER PARAMETERS
    Use Default Server Parameters? y
```

## 5.7. Configure Login for G430 Media Gateway

The VSM requires access to the Media Gateways. This can be achieved by creating a new administrator on the Media Gateway. To create a new username with administrator access, login to G430 Media Gateway using administrator access and run the following command.

```
username [choose a username] password [choose a password]
accesstype admin
```

The above command will create a username with access type as admin.

### 5.8. Configure Avaya Aura® Media Server

This section describes the steps needed to configure Media Server to interoperate with VSM. This includes creating a login account and enabling SNMP, Syslog and RTCP.

#### 5.8.1. Administrative Rights Login

VSM requires access to the Avaya Media Server using a login that has Administrative Rights. This login/password needs to be provided by the customer since the Avaya Media Server does not support the creation of custom logins.

#### 5.8.2. Configure RTCP

Using a web browser, enter *https://<IP address of Media Server:8443/emlogin>* to connect to the media server being configured and log in using appropriate credentials.

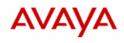

Sign in to manage Avaya Aura® Media Server.

| This system is restricted solely to authorized users for legitimate business         | , |
|--------------------------------------------------------------------------------------|---|
| purposes only. The actual or attempted unauthorized access, use, or modification of  |   |
| this system is strictly prohibited. Unauthorized users are subject to company        |   |
| disciplinary procedures and/or criminal and civil penalties under state, federal, or |   |
| other applicable domestic and foreign laws.                                          |   |
| The use of this system may be monitored and recorded for administrative and          |   |
| security reasons. Anyone accessing this system expressly consents to such            |   |
| monitoring and recording, and is advised that if it reveals possible evidence of     |   |

| User ID:  |         |
|-----------|---------|
| Password: |         |
|           | Sign In |

At the home page, navigate to the System Configuration  $\rightarrow$  Media Processing  $\rightarrow$  General Settings (not shown).

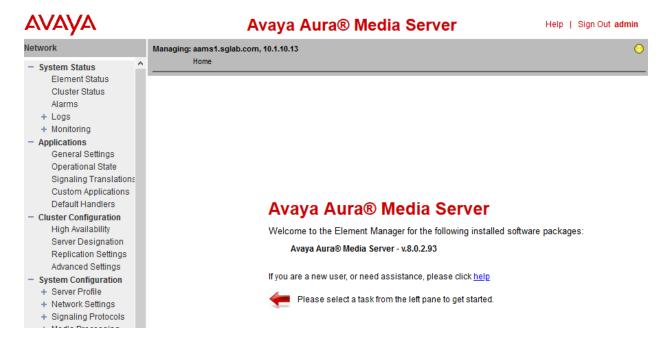

Under **Dual Unicast Monitoring**, configure the following:

- **Dual Unicast Monitoring**: Tick the box.
- Monitoring Server IP: Enter the VSM server IP address.
- Monitoring Server Port: Enter 5005.

## Avaya Aura® Media Server

| Managing: aams1.sglab.com, 10.1.10.13<br>Home » System Configuration » Media Processing » General S                       | ettings                              |
|----------------------------------------------------------------------------------------------------|--------------------------------------|
| General Settings                                                                                                    |                                      |
| This task allows administrators to view and modify media genera                                                           | al settings.                         |
| QOS Monitoring   QOS Streaming   Media Audits   Network Ad<br>Speech   IBM Watson Text-To-Speech   Aurix Speech Search En |                                      |
| ☆ Google Text-To-Speech                                                                                                   |                                      |
| Enable Google Cloud Text-To-Speech:                                                                                       | □ <b>\$</b>                          |
| Google Cloud Text-To-Speech API Key:                                                                                      | (maximum: 1024 characters)           |
| Google Cloud Referer Restriction:                                                                                         | https://mpaaservice.com              |
| ☆ IBM Watson Text-To-Speech                                                                                               |                                      |
| Enable IBM Cloud Text-To-Speech:                                                                                          | □ <b>\$</b>                          |
| IBM Cloud Text-To-Speech API Key:                                                                                         | (maximum: 1024 characters)           |
| 🕿 Aurix Speech Search Engine                                                                                              |                                      |
| Enable AURIX SSE Real-time Interfaces:                                                                                    | 🗹 😫 😃                                |
| Enable AURIX SSE Web Service Interfaces:                                                                                  | 🗹 😫 😃                                |
| ☆ Dual Unicast Monitoring                                                                                                 |                                      |
| Dual Unicast Monitoring:                                                                                                  | 🖂 🔩 😃                                |
| Monitoring Server IP:                                                                                                    | 10.1.10.124 S 😃 (1 - 256 characters) |
| Monitoring Server Port:                                                                                                   | 5005 😋 😃 (0 - 65535)                 |

## 5.8.3. Configure Syslog

From the home page, navigate to the **Configuration**  $\rightarrow$  **Logging Settings**. Add the VSM Probe server to the **Syslog Destination Server**.

| dia Server Help   Sign            |
|-----------------------------------|
|                                   |
|                                   |
|                                   |
|                                   |
| Select all                        |
| Digit Collection                  |
| Announcements and Prompts         |
| Text-To-Speech                    |
| Speech Recognition                |
|                                   |
|                                   |
| Add Clear                         |
|                                   |
| Server Address A Port (0 - 65535) |
| 10.1.10.124 514                   |
|                                   |

#### 5.8.4. Configure SNMP

SNMP is used to capture alarms raised by Media Server and to query the Media Server for information. The VSM server must be added as a destination for SNMP traps.

From the home page, navigate to **System Configuration**  $\rightarrow$  **Network Settings**  $\rightarrow$  **SNMP**.

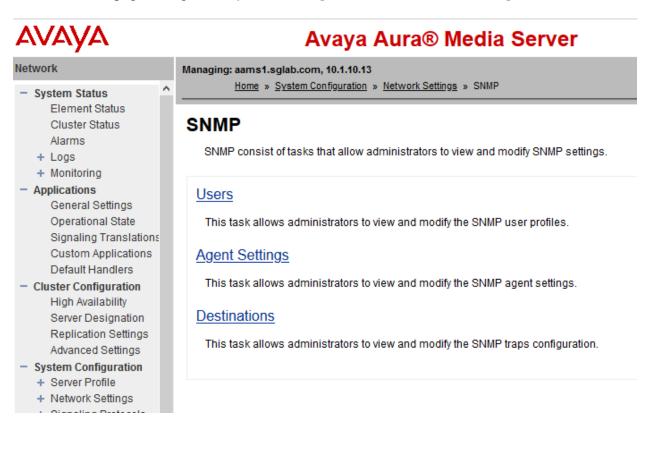

Click on **SNMP**  $\rightarrow$  **Users**. Configure the following and click **Save** at the bottom (not shown).

- Security name: Desired string.
- **Description**: Descriptive name.
- Version: Select version desired. In this compliance test, v1/v2c is selected.
- Access rights: Select read-only.

# Avaya Aura® Media Server

| Managing: aams1.sglab.com, 10.1.10.13 <u>Home » System Configuration</u> » <u>Network Sec</u> | ettings » <u>SNMP</u> » <u>Users</u> » Add User |
|-----------------------------------------------------------------------------------------------|-------------------------------------------------|
| Add User                                                                                      |                                                 |
| Security name:                                                                                | avaya123<br>(Allowed characters: a-zA-Z0-9)     |
| Description:                                                                                  | virsae                                          |
| Version:                                                                                      | v1/v2c ~                                        |
| Access rights:                                                                                | read-only ~                                     |
| Access lights.                                                                                | Tead-only V                                     |

Click on **SNMP** → Agent Settings. Configure the following:

- Agent Enabled: Tick to enable.
- **Port Number**: 161.
- System Location, Contact and Name: Enter descriptive names.
  - **Version 1/2c**: Tick to enable and select user security name created above.

Managing: aams1.sglab.com, 10.1.10.13 Home » System Configuration » Network Settings » SNMP » Agent Settings

## Agent Settings

.

This task allows administrators to view and modify the SNMP agent settings.

| General Settings   Version 3   Version 1/2c |            |   |   |                           |
|---------------------------------------------|------------|---|---|---------------------------|
| ☆ General Settings                          |            |   |   |                           |
| Agent Enabled:                              | v 💈 😃      |   |   |                           |
| Port Number:                                | 161        | S | ٢ | (1 - 65535)               |
| System Location:                            | SG         | S | ٢ | (maximum: 255 characters) |
| System Contact:                             | devconnect | S | ٢ | (maximum: 255 characters) |
| System Name:                                | AMS1       | S | ٢ | (maximum: 255 characters) |
| ☆ Version 3                                 |            |   |   |                           |
| Enabled:                                    | 50         |   |   |                           |
| User:                                       | ×          | G | 0 |                           |
| ☆ Version 1/2c                              |            |   |   |                           |
| Enabled:                                    | 2 😫 😃      |   |   |                           |
| User:                                       | avaya123 🗸 | S | ٢ |                           |

Click on SNMP  $\rightarrow$  Destinations. Under General Settings check the 'SNMP Alarm Delivery Traps' box. Add a Trap Destination as the VSM server and a Trap Routes with the VSM server as the Destination address. Note the default Destination port of 162 is used.

| Avaya A                                                                | Aura® Media             | Server         | Help   Sign Out |
|------------------------------------------------------------------------|-------------------------|----------------|-----------------|
| Managing: aams1.sglab.com, 10.1.10.13<br>Home » System Configuration » | Network Settings » SNMP | » Destinations |                 |
| Traps Destinations                                                     |                         |                |                 |
| General Settings   Traps Destination                                   | s   <u>Traps Routes</u> |                |                 |
| General Settings                                                       |                         |                |                 |
| SNMF                                                                   | Alarm Delivery Traps:   | V 😃            |                 |
| SNMP Eve                                                               | ent Log Delivery Traps: | □ ७            |                 |
| Traps Destinations                                                     |                         |                |                 |
| Add Edit Delete                                                        |                         |                |                 |
| Destination address                                                    | Destination po          | ort            |                 |
| 1 🗆 <u>10.1.10.124</u>                                                 | 162                     |                |                 |
|                                                                        |                         |                |                 |
|                                                                        |                         |                |                 |
| Traps Routes                                                           |                         |                |                 |
| Add Edit More Acti                                                     | ons $\vee$              |                |                 |
| Destination address                                                    | Destination port        | Security name  | Security model  |
| 1 🗆 <u>10.1.10.124</u>                                                 | 162                     | avaya123       | v1/v2c          |

# 6. Configure Virsae Service Management

This section describes the configuration of VSM required to interoperate with Communication Manager. Configuration of VSM to interoperate with Session and System Manager can be referred from reference [3] and [4] in Section 9 and will not be detailed here.

This section provides a "snapshot" of VSM configuration used during compliance testing. Virsae creates the Business partner portal in the cloud environment and is beyond the scope of this Application Notes. The screen shots and partial configuration shown below are provided only for reference. These represent only an example of the configuration GUI of VSM, available through the web Portal. Contact Virsae for details on how to configure VSM. The configuration operations described in this section can be summarized as follows:

- Login to the Web Portal
- Configuring Avaya Aura® Communication Manager
- Configuring Avaya Aura® Media Server
- Configure Dashboard

## 6.1. Login to the Web Portal

A portal for the business partner will be created by Virsae on the cloud and can be accessed by the business partner by typing the URL *<business partner name>.virsae.com* in a web browser. During compliance testing the URL used was *"preview.virsae.com"*. The Login screen is shown as below. Enter the **Email** and **Password** and click on the **Log In** button.

| VIRSAE                |
|-----------------------|
| Email                 |
| Password              |
| Log In                |
| Forgot your password? |
|                       |

The customers screen is shown. During compliance testing the customer created by Virsae is **Devconnect** as can be seen near the top left corner.

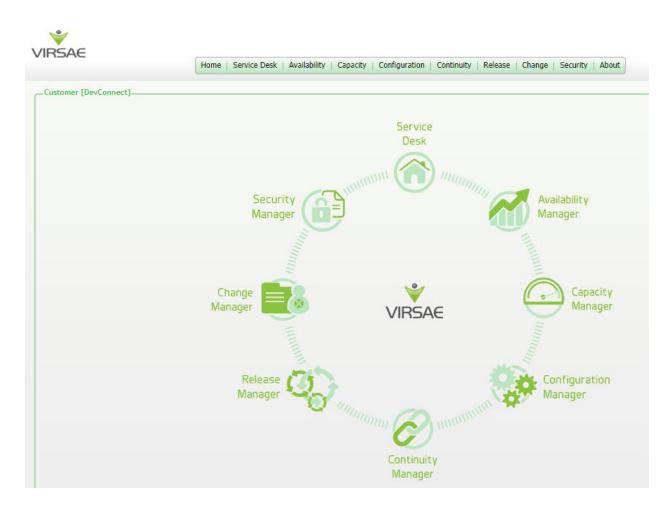

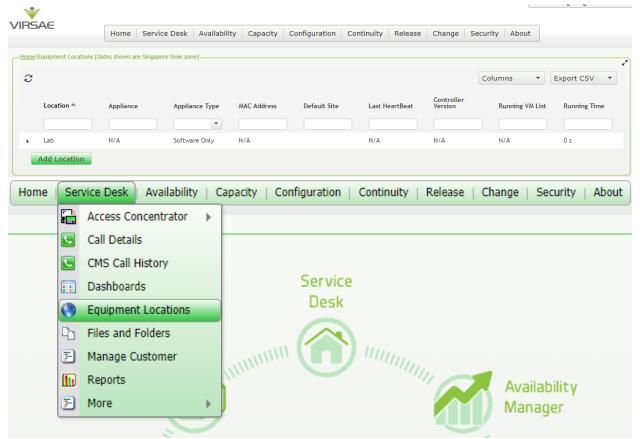

Navigate to **Service Desk**  $\rightarrow$  **Equipment Locations** as shown below.

A Location called Lab is already configured as shown below.

| VIRS   | SAE .                   | Home Service             | e Desk 🕴 Availabilit | y Capacity Co | onfiguration Cor | ntinuity Release | Change Secur          | ity About       |              |
|--------|-------------------------|--------------------------|----------------------|---------------|------------------|------------------|-----------------------|-----------------|--------------|
| -Home/ | /Equipment Locations [D | lates shown are Singapor | e time zone]         |               |                  |                  |                       |                 | •            |
| C      |                         |                          |                      |               |                  |                  | Co                    | olumns 🔹        | Export CSV 🔹 |
|        | Location A              | Appliance                | Appliance Type       | MAC Address   | Default Site     | Last HeartBeat   | Controller<br>Version | Running VM List | Running Time |
|        |                         |                          | •                    |               |                  |                  |                       |                 |              |
|        | Lab                     | N/A                      | Software Only        | N/A           |                  | N/A              | N/A                   | N/A             | 0 s          |
|        | Add Location            |                          |                      |               |                  |                  |                       |                 |              |

|   | Location A |                    | Appliance   |   | Appliance Type | MAC Address | Default |
|---|------------|--------------------|-------------|---|----------------|-------------|---------|
|   |            |                    |             |   | •              |             |         |
| • | Lab<br>Add | Delete             |             |   | Software Only  | N/A         |         |
|   |            | Export Location ID |             |   |                |             |         |
|   |            |                    | netime Code | _ |                |             |         |
|   |            | Manage Equipment   |             |   |                |             |         |
|   |            | Manage Loc         | ation       |   |                |             |         |
|   |            | Network            |             | • |                |             |         |

Right click on the Lab and select Manage Equipment.

#### Click **Add Equipment** below:

| -Ho | ome [Dates | shown are Singapore time zone] |                |   |                                                    |            |           | 2                    |
|-----|------------|--------------------------------|----------------|---|----------------------------------------------------|------------|-----------|----------------------|
|     | Manage     | ed Equipment                   |                |   |                                                    |            |           |                      |
|     | С          |                                |                |   |                                                    |            | Columns 🔹 | Export CSV 🔹         |
|     |            | Vendor 📤                       | Product        | × | Name                                               | IP Address |           | Last Modified        |
|     |            | •                              |                |   |                                                    |            |           |                      |
|     |            |                                |                |   |                                                    |            |           |                      |
|     |            |                                |                |   |                                                    |            |           |                      |
|     |            |                                |                |   |                                                    |            |           |                      |
|     |            |                                |                |   |                                                    |            |           |                      |
|     |            |                                |                |   |                                                    |            |           |                      |
|     |            |                                |                |   |                                                    |            |           |                      |
|     |            |                                |                |   |                                                    |            |           |                      |
|     |            | Microsoft                      | Windows Server |   | Appliance_78dab971-c79c-44d7-ac7a-<br>9fd030ed2090 |            |           | 07-Aug-2020 10:30 AM |
|     | Ad         | d Equipment                    |                |   |                                                    |            |           |                      |

### 6.2. Configuring Avaya Aura® Communication Manager

From the **Add Equipment** window, add Communication Manager to the Location. Select **Avaya** from the **Vendor** list. Select **Communication Manager** from the **Product** list. Configure the following values.

- Equipment Name:
- Username:
- Password:
- IP Address/Host Name:
- Site:
- Username for Media Gateways:
- Password for Media Gateways:
- •
- Associated RTCP Receiver:

A descriptive name. The username configured in **Section 5.1**. The password configured in **Section 5.1**. IP address of Communication Manager. A descriptive site name. As configured in **Section 5.7**.

As configured in Section 5.7.

**Monitored IP Network Regions:** Enter the IP Network Regions to be monitored. "Lab" location is selected in this case.

| Equipment                                                    | SNMP Query       | Custom Scripts | Site Mappings                                       |  |  |  |
|--------------------------------------------------------------|------------------|----------------|-----------------------------------------------------|--|--|--|
| Vendor *                                                     |                  |                | Product *                                           |  |  |  |
| Avaya                                                        |                  | Ŧ              | Communication Manager 🔹                             |  |  |  |
| Equipment N                                                  | ame *            |                | Username *                                          |  |  |  |
| Communica                                                    | ation Manager    |                | Virsae                                              |  |  |  |
| IP Address/H                                                 | ost Name *       |                | Password *                                          |  |  |  |
| 10.1.10.230                                                  | )                |                | •••••                                               |  |  |  |
| Site 0                                                       |                  |                |                                                     |  |  |  |
| DevConnec                                                    | :t               |                |                                                     |  |  |  |
| ACM Details                                                  |                  |                |                                                     |  |  |  |
|                                                              |                  |                |                                                     |  |  |  |
| Username for                                                 | r Media Gateways |                | Associated RTCP Receiver                            |  |  |  |
| virsae                                                       |                  |                | Lab 🔻                                               |  |  |  |
| Password for                                                 | Media Gateways   |                | Monitored IP Network Regions                        |  |  |  |
| •••••                                                        |                  |                | 1,2,3,4,5,6,7,8,9,10                                |  |  |  |
| Use the above credentials for all Media<br>Gateways <b>0</b> |                  |                | Disable automatic connection to Media<br>Gateways 0 |  |  |  |
|                                                              |                  |                | Save Test Access Cancel                             |  |  |  |

In the **SNMP Query** tab, configure the following values.

- Version: Select V2 from the drop-down menu.
- **SNMP Community String:** Enter the value configured in **Section 5.2**.

Click on the **Save** button to complete the configuration.

| Equipment                                                                                                    | SNMP Query                      | Custom Scripts | Site Mappings |          |  |  |  |  |  |
|----------------------------------------------------------------------------------------------------|---------------------------------|----------------|---------------|----------|--|--|--|--|--|
| Virsae Direct can be configured to query this Communication Manager for configuration and system<br>health metrics, which are used in the dashboards, and historic reports.<br>To enable this, please enter the SNMP configuration details for this Communication Manager below.                                                                                                    |                                 |                |               |          |  |  |  |  |  |
| Version                                                                                                    | Version SNMP Community String * |                |               |          |  |  |  |  |  |
| V2                                                                                                    |                                 | •              | avaya123      | avaya123 |  |  |  |  |  |
| Avaya Phones                                                                                                    |                                 |                |               |          |  |  |  |  |  |
| When configuring an ACM or IP Office, Virsae Direct can also query the Avaya phones associated<br>with the ACM. The configuration data obtained is used to populate historic station data reports, end<br>point summaries, and voice quality associated with Avaya handsets.<br>To enable this, please enter the SNMP community string for the Avaya phones below. Please note<br>that the list below is used to configure all ACMs in this location, not just this piece of equipment. |                                 |                |               |          |  |  |  |  |  |
| SNMP Community String*                                                                                                    |                                 |                |               |          |  |  |  |  |  |
| avaya123                                                                                                    | avaya123 🗾 💼                    |                |               |          |  |  |  |  |  |
|                                                                                                    |                                 |                |               |          |  |  |  |  |  |

SPOC 6/8/2021

Cancel

Test Access

Save

Navigate to Service Desk  $\rightarrow$  Equipment Locations (not shown), rright click on the Lab and select Manage Locations (not shown). Select the File Transfer tab. Check Enable SFTP is turn on i.e., tick and configure the SFTP user accounts for Communication Manager backup.

- User Name and Password: Enter the name and password to be used by Communication Manager in Section 5.4.
- Protocol: Select SFTP/SCP.
  Upload Type: Select Backup.

| Details    | Appliance      | SNMP Traps | File Transfer | VQM |             |                                                         |            |
|------------|----------------|------------|---------------|-----|-------------|---------------------------------------------------------|------------|
|            |                |            |               |     |             | uploads can be used as an<br>cation servers and adjunct |            |
| 🗌 Enab     | ole TFTP       |            |               |     |             |                                                         |            |
| 🗌 Enab     | ole FTP        |            |               |     |             |                                                         |            |
| 🗌 Enat     | ole UUCP       |            |               |     |             |                                                         |            |
| SFTP and S | SCP Configura  | tion       |               |     |             |                                                         |            |
| ✓ Enab     | le SFTP        |            |               |     | Enable SCP  |                                                         |            |
| Port       |                |            |               |     |             |                                                         |            |
| 22         |                |            |               |     |             |                                                         |            |
| SFTP and I | FTP user accou | unts       |               |     |             |                                                         |            |
| User Nar   | ne *           | Password * | Protocol      |     | Upload Type | Public Key                                              |            |
| devcon     | nect           | •••••      | SFTP/SCI      | P 💌 | Backup 💌    |                                                         | <b>+</b> 2 |

### 6.3. Configuring Avaya Aura® Media Server

From the **Add Equipment** window, add Media Server to the Location. Select **Avaya** from the **Vendor** list. Select **Media Server** from the **Product** list. Configure the following values.

- Equipment Name:
- Username:
- Password:
- IP Address/Host Name:
- Site:

A descriptive name. The username described in **Section 5.8**. The password described in **Section 5.8**. IP address of Media Server. A descriptive site name.

| Edit Equipment         |                         |
|------------------------|-------------------------|
| Equipment SNMP Query   |                         |
| Vendor *               | Product *               |
| Avaya                  | ▼ Media Server ▼        |
| Equipment Name *       | Username *              |
| Media Server           | virsae                  |
| IP Address/Host Name * | Password *              |
| 10.1.10.13             | •••••                   |
| Site 0                 |                         |
| Lab                    |                         |
|                        |                         |
|                        | Save Test Access Cancel |

In the **SNMP Query** tab, configure the following values.

- Version: Select V2 from the drop-down menu.
- SNMP Community String: Enter the value configured in Section 5.8.4.

Click on the **Save** button to complete the configuration.

| Ed | lit Equipme  | ent               |                     |                                                                       |             |        |
|----|--------------|-------------------|---------------------|-----------------------------------------------------------------------|-------------|--------|
|    | Equipment    | SNMP Query        |                     |                                                                       |             |        |
|    | metrics, whi | ch are used in th | e dashboards, and h | ia Server for configur<br>istoric reports.<br>on details for this Mee | -           | nealth |
|    | Version      |                   |                     | SNMP Community S                                                      | String *    |        |
|    | V2           |                   | •                   | avaya123                                                              |             |        |
|    |              |                   |                     |                                                                       |             |        |
|    |              |                   |                     | Save                                                                  | Test Access | Cancel |

## 6.4. Configure Dashboard

This section shows the steps to configure Communication Manager and Media Server on the dashboard.

|    | Home          | Service Desk    | Availability | Capacity | Configuration C |
|----|---------------|-----------------|--------------|----------|-----------------|
|    |               | Access Concen   | itrator 🕨    |          |                 |
| po | ore time zone | Call Details    |              |          |                 |
|    |               | CMS Call Histo  | ry           |          |                 |
|    |               | Dashboards      |              |          |                 |
|    |               | Equipment Loc   | ations       |          |                 |
|    |               | Files and Folde | ers          |          |                 |
|    |               | Manage Custor   | mer          |          | Name            |
|    |               | Reports         |              |          |                 |
|    | -             | More            | •            | •        |                 |
|    |               |                 |              |          |                 |

From the home screen, navigate to **Service Desk**  $\rightarrow$  **Dashboard** as shown below.

From the Available Dashboards window, click on the Add Dashboard button.

| Home | /Dashboards [Dates shown are Singapore time zone] - |         |       |
|------|-----------------------------------------------------|---------|-------|
| С    |                                                     |         |       |
|      | Name 📥                                              | Sharing | Owner |
|      |                                                     |         | •     |
|      | Add Dashboard                                       |         |       |

In the Add Dashboard window, type a descriptive name for Name field as shown below. Retain default values for all other fields. Check on Start dashboard automatically... box and then click on Ok to submit.

| Name            |                         |
|-----------------|-------------------------|
| Devconnect Lab  |                         |
| Sharing         |                         |
| Private         | •                       |
|                 |                         |
| Owner           |                         |
| Yong Meng Low   |                         |
| Description     |                         |
|                 |                         |
|                 |                         |
|                 | 1                       |
| Ctart dashbaard | automatically on log in |

In the dashboard window bottom shown below, click on "+" sign at the bottom.

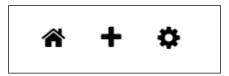

In the **Add Dashlet** window that pops up, select the **ACM System Health Summary** from the available dashlet by hovering the "+" image over it and click **Done**.

| Add Dashlet                                                                                                    |                                                                                                    |                                                                                                    |                                                                                                    |                                                                                                    |                                                                                                    |      |
|----------------------------------------------------------------------------------------------------|----------------------------------------------------------------------------------------------------|----------------------------------------------------------------------------------------------------|----------------------------------------------------------------------------------------------------|----------------------------------------------------------------------------------------------------|----------------------------------------------------------------------------------------------------|------|
|                                                                                                    | Ki Sata Hall Servery           10         Read         1           12         Read         1           13         Read         1           14         Read         1           15         Read         1           16         Read         1           16         Read         1           16         Read         1           16         Read         1           16         Read         1           16         Read         1           16         Read         1           17         Read         1           18         Read         1           19         Read         1           10         Read         1           10         Read         1           10         Read         1           10         Read         1           10         Read         1           10         Read         1           10         Read         1           10         Read         1           10         Read         1           10         Read         1 <td>Hoad (anoth)<br/>7 m 3 m 0%<br/>445 m/d0) ⊕ 2.45 m/d0(4m)<br/>3 m<br/>145 m/d0) ⊕ 2.45 m/d0(4m)<br/>3 m<br/>150 m/d0(4m)<br/>150 m/d0(4m)<br/>150 m/d0(</td> <td>Avaya Call<br/>Management<br/>System (CMS)</td> <td>Avaya<br/>Communication<br/>Manager (ACM)</td> <td>Note         Notes           Note         0           Note         0           Notes         0           Notes<td></td></td> | Hoad (anoth)<br>7 m 3 m 0%<br>445 m/d0) ⊕ 2.45 m/d0(4m)<br>3 m<br>145 m/d0) ⊕ 2.45 m/d0(4m)<br>3 m<br>150 m/d0(4m)<br>150 m/d0(4m)<br>150 m/d0( | Avaya Call<br>Management<br>System (CMS)                                                                                                    | Avaya<br>Communication<br>Manager (ACM)                                                                                                    | Note         Notes           Note         0           Note         0           Notes         0           Notes <td></td> |      |
| 11 m                                                                                                    | Avaya Session<br>Border Controller<br>(ASBC)                                                                                                    | Intern.<br>19 data<br>19 data<br>19 data<br>19 gaut Puthatary I poor<br>19 gaut Puthatary I poor<br>19 gautest<br>2 priory approximation<br>2 priory approximation<br>2                                                                                                    | Product description of the second second sec | Line Length with the second second se | International States                                                                                                    |      |
| Vertical State<br>Vertical Vertical State<br>Vertical Vertical State<br>Vertical Vertical State<br>Vertical Vertical State<br>Vertical Vertical State<br>Vertical Vertical Vertic                                                                                                    |                                                                                                    |                                                                                                    |                                                                                                    |                                                                                                    |                                                                                                    |      |
| Trunk                                                                                                    |                                                                                                    |                                                                                                    |                                                                                                    |                                                                                                    |                                                                                                    |      |
| Base         Part Composition           Schermen (estern)         1.8           Schermen (estern)         1.8 <t< td=""><td>State State State</td><td>Node Comp Unit:<br/>Stratement           Weight of a Node (2)           Weight of a Node (2)           B           B</td><td></td><td></td><td></td><td></td></t<> | State State                                                                                                    | Node Comp Unit:<br>Stratement           Weight of a Node (2)           Weight of a Node (2)           B           B                                                                                                    |                                                                                                    |                                                                                                    |                                                                                                    |      |
|                                                                                                    |                                                                                                    |                                                                                                    |                                                                                                    |                                                                                                    |                                                                                                    | Done |

From the **ACM System Health Summary** window created, select the **setup** wheel on the top right corner as shown below.

ACM System Health Summary

+×\\$ û

Select "Lab" for the **Location** drop-down menu, the appropriate **Equipment** i.e., **Communication Manager** and click **Done** (not shown).

| Settings                                                           |                                                                      |
|--------------------------------------------------------------------|----------------------------------------------------------------------|
| Dashboard                                                          | Customer                                                             |
| All Dashlets<br>ACM System Health Summary                          | DevConnect  Location Lab V                                           |
| Lab<br>Active Streams<br>Lab   Lab                                 | Equipment                                                            |
| Alarms Summary<br>DevConnect                                       | Communication Manager                                                |
| Avaya Application Enablement Services<br>(AES)<br>Lab   AES        | Call Management System                                               |
| Avaya Call Management System (CMS)<br>Lab   Call Management System | AAEP MPP<br>Media Server                                             |
| Avaya Communication Manager (ACM)<br>Lab   Communication Manager   | SBCE                                                                 |
| Avaya Experience Portal (AEP)<br>DevConnect, Lab   AAEP EPM        | Session Manager1<br>Session Manager2                                 |
| Avaya Experience Portal (AEP)<br>DevConnect, Lab   AAEP MPP        | System Manager<br>Appliance_78dab971-c79c-44d7-ac7a-<br>9fd030ed2090 |
| Avaya Session Border Controller<br>(ASBC)<br>Lab   SBCE            | 910030602090                                                         |
| Avaya Session Manager (SM)<br>Lab   Session Manager1               |                                                                      |

Avaya Session Manager (SM)

#### Repeat the same for the Avaya Communication Manager (ACM) dashlet below:

| All Dashlets       Location         Active Streams       Location         Lab   Lab       Lab         Alarms Summary       Equipment         DevConnect       Image: Communication Manager         Avaya Application Enablement Services (AES)       Image: Communication Manager         Avaya Communication Manager       AAEP EPM |                                                               |  |  |  |  |  |  |  |
|----------------------------------------------------------------------------------------------------|---------------------------------------------------------------|--|--|--|--|--|--|--|
| Settings                                                                                                    |                                                               |  |  |  |  |  |  |  |
| Dashboard<br>All Dashlets<br>Active Streams<br>Lab   Lab<br>Alarms Summary<br>DevConnect<br>Avaya Application Enablement Services (AES)<br>Lab   AES<br>Avaya Communication Manager (ACM)                                                                                                    | DevConnect   Location Lab Fquipment Communication Manager AES |  |  |  |  |  |  |  |
| System Health Summary<br>Lab                                                                                                    |                                                               |  |  |  |  |  |  |  |

#### As for Media Server, add the Avaya Media Server Health dashlet as below:

|                                                                                                    | Linux Serv<br>Lab   Media Ser                                                                                                    |                                                                                                    |
|----------------------------------------------------------------------------------------------------|----------------------------------------------------------------------------------------------------|----------------------------------------------------------------------------------------------------|
| Settings                                                                                                    |                                                                                                    |                                                                                                    |
| Dashboard<br>All Dashlets<br>Active Streams<br>Lab   Lab<br>Alarms Summary<br>DevConnect<br>Avaya Application Ena<br>Lab   AES<br>Avaya Call Management<br>Avaya Call Management<br>Avaya Communication<br>Avaya Communication<br>Avaya Experience Por<br>DevConnect, Lab   AA<br>Avaya Experience Por<br>DevConnect, Lab   AA<br>Avaya Session Border<br>Lab   SBCE<br>Avaya Session Manage<br>Avaya Session Manage<br>Calls In Progress<br>Lab   Lab<br>Linux Server<br>Lab   System Manage | nt System (ACM)<br>Manager<br>tal (AEP)<br>AEP MPP<br>tal (AEP)<br>AEP MPP<br>r Controller (ASBC)<br>er (SM)<br>er1<br>er (SM)<br>er2 | Customer          DevConnect       ✓         Location       ✓         Lab       ✓         Equipment       ✓         Media Server       ✓         ACM       Communication Manager         AES       AES         Call Management System       Experience Portal         AAEP EPM       AAEP MPP         Media Server       Media Server         SBC       SBCE         SBSION Manager1       Session Manager1         Session Manager2       System Manager         System Manager       System Manager |

| The dashboard  | with the | configured | equipm  | ent is showr | below. |
|----------------|----------|------------|---------|--------------|--------|
| The dubiloould | with the | comiguieu  | equipin |              |        |

|                       |      |        |      |                         | ACM Syste | em Healt<br>Lab | h Summar | /          |                      |              |              |                 |     |     |
|-----------------------|------|--------|------|-------------------------|-----------|-----------------|----------|------------|----------------------|--------------|--------------|-----------------|-----|-----|
| ✓ Server              | СРИ  | Memory | Disk | Avg Ping <sup>?</sup> 5 | Services  | CDR?            | License  | SNMP<br>↑↓ | Active/?<br>Stand By | Duplication? | ESS/?<br>LSP | Gateways<br>† ↓ | MS? | PN? |
| Communication Manager | 1.2% | 21.5%  | 6.6% | <1 ms                   | 16        | T               | ok       | † 5        | A                    | ok           | A            | <b>‡</b> 1      | ok  | ok  |

|                                                                                                    |                                                   | ommunicati<br>ab   Communication |                                                                                             |                                                          | ₩¢0         |                                                                                                    |                                                                                                    |                            | <b>K Server</b><br>Jedia Server |                            |        |   |
|----------------------------------------------------------------------------------------------------|---------------------------------------------------|----------------------------------|---------------------------------------------------------------------------------------------|----------------------------------------------------------|-------------|----------------------------------------------------------------------------------------------------|----------------------------------------------------------------------------------------------------|----------------------------|---------------------------------|----------------------------|--------|---|
| Up<br>Logged in U                                                                                                    | time 2                                            | ommunicatio<br>days              | on Mana                                                                                     | Memory                                                   |             |                                                                                                    | ame<br>time<br>sers                                                                                     | Media Serv<br>17 days<br>2 | er                              |                            |        |   |
|                                                                                                    | <b>1</b> <sup>x</sup>                             |                                  |                                                                                             | 225                                                      |             | Processor<br>0.56 %                                                                                     | 90                                                                                                    |                            |                                 |                            |        |   |
| Filesyste                                                                                                    | m                                                 | Free                             | % Used                                                                                      | Mounted or                                               | n           | 11-                                                                                                    | 70                                                                                                    |                            |                                 |                            |        |   |
| /dev/sda3                                                                                                    | 3                                                 | 39MB                             | 33%                                                                                         | /opt/ecs/w                                               | eb 🔺        |                                                                                                    | 60                                                                                                    |                            |                                 |                            |        |   |
| /dev/sda5                                                                                                    | 5                                                 | 6GB                              | 29%                                                                                         | /                                                        |             | Memory                                                                                                  | 50                                                                                                    |                            |                                 |                            |        |   |
| /dev/sda1                                                                                                    |                                                   | 358MB                            | 28%                                                                                         | /boot                                                    |             | 42 %                                                                                                    | 40                                                                                                    | -                          |                                 |                            |        |   |
| /dev/sdb1                                                                                                    |                                                   | 5GB                              | 9.1%                                                                                        | /var/home                                                |             | -                                                                                                    | 30                                                                                                    |                            |                                 |                            |        |   |
| /dev/sdb5                                                                                                    | 5                                                 | 34GB                             | 4.2%                                                                                        | /var                                                     | *           |                                                                                                    | 20                                                                                                    |                            |                                 |                            |        |   |
| letwork Con                                                                                                    | nectivity                                         |                                  |                                                                                             |                                                          |             |                                                                                                    | 10                                                                                                    |                            |                                 |                            |        |   |
|                                                                                                    | neeenney                                          |                                  |                                                                                             |                                                          |             |                                                                                                    | 0                                                                                                    |                            |                                 |                            |        |   |
| Max P                                                                                                    | Ving                                              | Avg                              | g Ping                                                                                      | l                                                        | _055        |                                                                                                    |                                                                                                    | 18:40                      | 18:41                           | 18:42                      | 18:43  | 3 |
| <1                                                                                                    | ms                                                | <1                               | l ms                                                                                        | (                                                        | <b>)</b> %  |                                                                                                    |                                                                                                    |                            |                                 |                            |        |   |
|                                                                                                    |                                                   |                                  |                                                                                             |                                                          |             | Filesyster                                                                                              | n                                                                                                    | Free                       | % Used                          | Mounted                    | on     |   |
|                                                                                                    |                                                   |                                  |                                                                                             |                                                          |             |                                                                                                    |                                                                                                    |                            |                                 |                            |        |   |
| enicer                                                                                                    |                                                   |                                  |                                                                                             |                                                          |             | /dev/map                                                                                                | per/st                                                                                                  | 3GB                        | 32%                             | /                          |        | 4 |
| ervices                                                                                                    |                                                   |                                  |                                                                                             |                                                          |             | /dev/map<br>/dev/map                                                                                    | •                                                                                                    |                            | 32%<br>13%                      | /<br>/opt/avay             | ya/app | ĺ |
|                                                                                                    |                                                   |                                  |                                                                                             |                                                          |             |                                                                                                    | per/st                                                                                                  | 18GB                       |                                 |                            | ya/app | ĺ |
|                                                                                                    |                                                   |                                  |                                                                                             |                                                          |             | /dev/map                                                                                                | per/st<br>per/st                                                                                        | 18GB                       | 13%                             | /opt/avay                  | ya/app |   |
| 1 <b>6</b> Up                                                                                                    |                                                   |                                  |                                                                                             |                                                          | _           | /dev/map<br>/dev/map<br>/dev/sda1                                                                       | per/st<br>per/st                                                                                        | 18GB<br>6GB<br>4GB         | 13%<br>6.2%                     | /opt/avay<br>/var          | ya/app |   |
| 1 <b>6</b> Up                                                                                                    | Rusiast                                           |                                  | ,   Busi                                                                                    | est                                                      | _           | /dev/map<br>/dev/map                                                                                    | per/st<br>per/st                                                                                        | 18GB<br>6GB<br>4GB         | 13%<br>6.2%<br>2.5%             | /opt/avay<br>/var<br>/boot | ya/app |   |
| 1 <b>6</b> Up                                                                                                    | Busiest<br>Hour                                   | Completed                        | d <sup>?</sup> Busi<br>Inter<br>sec.                                                        | rval (36? C                                              | ompleted    | /dev/map<br>/dev/map<br>/dev/sda1<br>/dev/map                                                           | per/st<br>per/st<br>per/st                                                                              | 18GB<br>6GB<br>4GB<br>3GB  | 13%<br>6.2%<br>2.5%             | /opt/avay<br>/var<br>/boot | ya/app |   |
| <b>16</b> Up<br>all Rate <sup>2</sup><br>Last Hour                                                                                     |                                                   | Completed                        | d Inter<br>sec.<br>0 19:5                                                                   | rval (36? C<br>)<br>8:48                                 | 0           | /dev/map<br>/dev/map<br>/dev/sda1                                                                       | per/st<br>per/st<br>per/st                                                                              | 18GB<br>6GB<br>4GB<br>3GB  | 13%<br>6.2%<br>2.5%             | /opt/avay<br>/var<br>/boot | ya/app |   |
| <b>16</b> Up<br>all Rate <sup>2</sup><br>Last Hour<br>Today<br>Peak                                                                    | Hour                                              |                                  | d Inter<br>sec.                                                                             | rval (36? C<br>)<br>8:48                                 |             | /dev/map<br>/dev/map<br>/dev/sda1<br>/dev/map<br>Network Conr                                           | per/st<br>per/st<br>per/st                                                                              | 18GB<br>6GB<br>4GB<br>3GB  | 13%<br>6.2%<br>2.5%             | /opt/avay<br>/var<br>/boot | ya/app |   |
| <b>16</b> Up<br>all Rate <sup>2</sup><br>Last Hour<br>Today<br>Peak<br>Yesterday<br>Peak<br>Peak                                       | Hour<br>19:00                                     |                                  | d Inter<br>sec.<br>0 19:5                                                                   | rval (36? C<br>)<br>8:48<br>9:24                         | 0           | /dev/map<br>/dev/map<br>/dev/sda1<br>/dev/map<br>Network Conr<br>Max Ping                               | per/st<br>per/st<br>per/st                                                                              | 18GB<br>6GB<br>4GB<br>3GB  | 13%<br>6.2%<br>2.5%             | /opt/avay<br>/var<br>/boot | ya/app |   |
| 16 Up<br>all Rate<br>Last Hour<br>Today<br>Peak<br>Yesterday<br>Peak<br>Peak All                                                       | Hour<br>19:00<br>11:00                            |                                  | d Intersec.)<br>0 19:5<br>11 11:2                                                           | rval (36 <sup>?</sup> C<br>)<br>8:48<br>9:24<br>8:48     | 0           | /dev/map<br>/dev/map<br>/dev/sda1<br>/dev/map<br>Network Conr                                           | per/st<br>per/st<br>nectivi<br>1.0                                                                      | 18GB<br>6GB<br>4GB<br>3GB  | 13%<br>6.2%<br>2.5%             | /opt/avay<br>/var<br>/boot | ya/app |   |
| 16 Up<br>all Rate<br>Last Hour<br>Today<br>Peak<br>Yesterday<br>Peak<br>Peak All                                                       | Hour<br>19:00<br>11:00<br>23:00                   |                                  | d Intersec.)<br>0 19:5<br>11 11:2<br>0 23:5                                                 | rval (36 <sup>?</sup> C<br>)<br>8:48<br>9:24<br>8:48     | 0<br>2<br>0 | /dev/map<br>/dev/map<br>/dev/sda1<br>/dev/map<br>Network Conr<br>Max Ping                               | per/st<br>per/st<br>nectivi<br>1.0<br>0.9<br>0.8<br>0.7                                                 | 18GB<br>6GB<br>4GB<br>3GB  | 13%<br>6.2%<br>2.5%             | /opt/avay<br>/var<br>/boot | ya/app |   |
| 16 Up<br>all Rate<br>Last Hour<br>Today<br>Peak<br>Yesterday<br>Peak<br>Peak<br>All<br>Time                                            | Hour<br>19:00<br>11:00<br>23:00                   |                                  | d Intersec.)<br>0 19:5<br>11 11:2<br>0 23:5                                                 | rval (36 <sup>?</sup> C<br>)<br>8:48<br>9:24<br>8:48     | 0<br>2<br>0 | /dev/map<br>/dev/map<br>/dev/sda1<br>/dev/map<br>Network Conr<br>Max Ping<br><1 ms                      | per/st<br>per/st<br>per/st<br>1.0<br>0.9<br>0.8<br>0.7<br>0.6                                           | 18GB<br>6GB<br>4GB<br>3GB  | 13%<br>6.2%<br>2.5%             | /opt/avay<br>/var<br>/boot | ya/app |   |
| 16 Up<br>all Rate <sup>2</sup><br>Last Hour<br>Today<br>Peak<br>Yesterday<br>Peak<br>Peak All<br>Time                                  | Hour<br>19:00<br>11:00<br>23:00<br>11:00          |                                  | d <sup>2</sup> Intersec.<br>0 19:5<br>11 11:2<br>0 23:5<br>11 17:2                          | rval (36° C<br>)<br>8:48<br>9:24<br>8:48<br>8:48<br>8:48 | 0<br>2<br>0 | /dev/map<br>/dev/map<br>/dev/sda1<br>/dev/map<br>Network Conr<br>Max Ping<br><1 ms                      | per/st<br>per/st<br>nectivi<br>1.0<br>0.9<br>0.8<br>0.7<br>0.6<br>0.5                                   | 18GB<br>6GB<br>4GB<br>3GB  | 13%<br>6.2%<br>2.5%             | /opt/avay<br>/var<br>/boot | ya/app |   |
| ervices<br><b>16</b> Up<br>all Rate<br>Last Hour<br>Today<br>Peak<br>Yesterday<br>Peak All<br>Time<br>CDR Links<br>Primar<br>up - 0% b | Hour<br>19:00<br>11:00<br>23:00<br>11:00          |                                  | <ul> <li>Intersec.</li> <li>19:5</li> <li>11 11:2</li> <li>23:5</li> <li>11 17:2</li> </ul> | rval (36′C)<br>8:48<br>9:24<br>8:48<br>8:48<br>8:48      | 0<br>2<br>0 | /dev/map<br>/dev/map<br>/dev/sda1<br>/dev/map<br>Network Conr<br>Max Ping<br><1 ms                      | per/st<br>per/st<br>nectivi<br>1.0<br>0.9<br>0.8<br>0.7<br>0.6<br>0.5<br>0.4                            | 18GB<br>6GB<br>4GB<br>3GB  | 13%<br>6.2%<br>2.5%             | /opt/avay<br>/var<br>/boot | ya/app |   |
| 16 Up<br>all Rate <sup>2</sup><br>Last Hour<br>Today<br>Peak<br>Yesterday<br>Peak<br>Peak All<br>Time                                  | Hour<br>19:00<br>11:00<br>23:00<br>11:00          |                                  | <ul> <li>Intersec.</li> <li>19:5</li> <li>11 11:2</li> <li>23:5</li> <li>11 17:2</li> </ul> | rval (36° C<br>)<br>8:48<br>9:24<br>8:48<br>8:48<br>8:48 | 0<br>2<br>0 | /dev/map<br>/dev/map<br>/dev/sda1<br>/dev/map<br>Network Conr<br>Max Ping<br><1 ms                      | per/st<br>per/st<br>nectivi<br>1.0<br>0.9<br>0.8<br>0.7<br>0.6<br>0.5<br>0.4<br>0.3                     | 18GB<br>6GB<br>4GB<br>3GB  | 13%<br>6.2%<br>2.5%             | /opt/avay<br>/var<br>/boot | ya/app |   |
| 16 Up<br>all Rate <sup>2</sup><br>Last Hour<br>Today<br>Peak<br>Peak<br>Peak All<br>Time<br>DR Links<br>Primar<br>up - 0% b            | Hour<br>19:00<br>11:00<br>23:00<br>11:00<br>11:00 |                                  | <ul> <li>Intersec.</li> <li>19:5</li> <li>11 11:2</li> <li>23:5</li> <li>11 17:2</li> </ul> | rval (36′C)<br>8:48<br>9:24<br>8:48<br>8:48<br>8:48      | 0<br>2<br>0 | /dev/map<br>/dev/map<br>/dev/sda1<br>/dev/map<br>Network Conr<br>Max Ping<br><1 ms<br>Avg Ping<br><1 ms | per/st<br>per/st<br>per/st<br>1.0<br>0.9<br>0.8<br>0.7<br>0.8<br>0.7<br>0.6<br>0.5<br>0.4<br>0.3<br>0.2 | 18GB<br>6GB<br>4GB<br>3GB  | 13%<br>6.2%<br>2.5%             | /opt/avay<br>/var<br>/boot | ya/app |   |
| 16 Up<br>all Rate<br>Last Hour<br>Today<br>Peak<br>Yesterday<br>Peak All<br>Time<br>CDR Links<br>Primar                                | Hour<br>19:00<br>11:00<br>23:00<br>11:00<br>11:00 |                                  | <ul> <li>Intersec.</li> <li>19:5</li> <li>11 11:2</li> <li>23:5</li> <li>11 17:2</li> </ul> | rval (36′C)<br>8:48<br>9:24<br>8:48<br>8:48<br>8:48      | 0<br>2<br>0 | /dev/map<br>/dev/map<br>/dev/sda1<br>/dev/map<br>Network Conr<br>Max Ping<br><1 ms                      | per/st<br>per/st<br>nectivi<br>1.0<br>0.9<br>0.8<br>0.7<br>0.6<br>0.5<br>0.4<br>0.3                     | 18GB<br>6GB<br>4GB<br>3GB  | 13%<br>6.2%<br>2.5%             | /opt/avay<br>/var<br>/boot | ya/app |   |

# 7. Verification Steps

This section provides the tests that can be performed to verify proper configuration of Communication Manager and VSM.

## 7.1. Verify Communication Manager

Verify that VSM has established concurrent connections to the Linux shell by using the who -u command.

| dadmin@c | cm1> who | -u         |       |   |       |               |
|----------|----------|------------|-------|---|-------|---------------|
| Virsae   | pts/0    | 2020-08-31 | 11:32 |   | 21599 | (10.1.10.124) |
| Virsae   | pts/1    | 2020-08-31 | 11:32 |   | 21537 | (10.1.10.124) |
| Virsae   | pts/2    | 2020-08-31 | 11:32 | • | 21574 | (10.1.10.124) |
| Virsae   | pts/3    | 2020-08-31 | 11:32 | • | 21639 | (10.1.10.124) |
| dadmin   | pts/4    | 2020-08-31 | 10:30 | • | 11810 | (10.1.10.155) |
| Virsae   | pts/5    | 2020-08-27 | 12:55 |   | 10243 | (10.1.10.124) |
| dadmin@c | cm1>     |            |       |   |       |               |

Verify that VSM has established concurrent connections to the SAT by using the **status logins** command.

| gins    |                                       |                                                                                                    |                                                                                                    |
|---------|---------------------------------------|----------------------------------------------------------------------------------------------------|----------------------------------------------------------------------------------------------------|
|         | COMMUNICATION MAN                     | AGER LOGIN INFORMATION                                                                                                    |                                                                                                    |
| Profile | User's Address                        | Active Command                                                                                                    | Session                                                                                                    |
| 18      |                                       |                                                                                                    | 3                                                                                                    |
| 18      | 10.1.10.124                           |                                                                                                    | 4                                                                                                    |
|         | 10.1.10.124                           |                                                                                                    |                                                                                                    |
| 18      | 10.1.10.124                           |                                                                                                    | 5                                                                                                    |
| 18      | 10.1.10.124                           |                                                                                                    | 6                                                                                                    |
| 18      |                                       | stat logins                                                                                                    | 7                                                                                                    |
|         | Profile<br>18<br>18<br>18<br>18<br>18 | COMMUNICATION MAN<br>Profile User's Address<br>18<br>10.1.10.124<br>18<br>10.1.10.124<br>18<br>10.1.10.124<br>18<br>10.1.10.124 | COMMUNICATION MANAGER LOGIN INFORMATION Profile User's Address Active Command 18 10.1.10.124 18 10.1.10.124 18 10.1.10.124 18 10.1.10.124 18 5tat logins |

Using the **status cdr-link** command, verify that the **Link State** of the primary CDR link configured in **Section 5.5** shows **up**.

```
      Status cdr-link

      CDR LINK STATUS

      Primary
      Secondary

      Link State: up
      CDR not administered

      Date & Time: 2020/08/27 12:20:05
      0000/00/00 00:00:00

      Forward Seq. No: 0
      0

      Backward Seq. No: 0
      0

      CDR Buffer % Full: 0.00
      0.00

      Reason Code: OK
      0
```

## 7.2. Verify Virsae Service Management

This section provides the tests that can be performed to verify proper configuration of VSM. The following steps are done by accessing the VSM web portal for the Business partner.

After login to the web portal, navigate to **Service Desk**  $\rightarrow$  **Dashboard** (not shown) and the screen is shown as below. Right click "Devconnect lab" and select "Open Dashboard".

|                                    | me   Service Desk   Availability   Capac | ity Configuration Continuity I | Release Change Security About |           |
|------------------------------------|------------------------------------------|--------------------------------|-------------------------------|-----------|
| Home/Dashboards [Dates shown are S | ingapore time zone]                      |                                |                               | 2         |
| e                                  |                                          |                                |                               | Columns 🔻 |
| Name 📥                             | Sharing                                  | Owner                          | Description                   |           |
|                                    | •                                        | •                              |                               |           |
| Devconnect Lab                     | Private                                  | Yong Meng Low                  |                               |           |
| 1 - 1 of 1 records                 | Open Dashboard                           |                                |                               |           |
|                                    | Edit Dashboard                           |                                |                               |           |
| Add Dashboard                      | Сору                                     |                                |                               |           |
|                                    | Delete Dashboard                         |                                |                               |           |

Whatever is configured during setup will be shown here. However, if the dashboard is configured to open automatically on startup in **Section 6.4**, once login, all the dashboards last configured at the end of **Section 6.4** will be populated in a new tab on the browser.

To view alarms using historical reporting, navigate to Availability  $\rightarrow$  Manage Alarms (not shown). A list of all unresolved alarms for all equipment is shown. Screen below shows the alarms by filtering for Communication Manager and Media Server equipment.

| •                                |                |                |              |          |               |                               |         |        |          | W           | elcome Yong I | /leng    |  |
|----------------------------------|----------------|----------------|--------------|----------|---------------|-------------------------------|---------|--------|----------|-------------|---------------|----------|--|
| RSAE                             | Home           | Service Desk   | Availability | Capacity | Configuration | Continuity                    | Release | Change | Security | About       |               |          |  |
| Inresolved Alarms for DevConnect |                |                |              |          |               |                               |         |        |          |             |               |          |  |
| larm List Filter - CM            |                |                |              |          |               |                               |         |        |          |             |               |          |  |
| Drag a column and drop it he     | ere to group b | y that column  | n            |          |               |                               |         |        |          |             |               |          |  |
| larm                             | Description    |                |              | Activate | Date          | <ul> <li>Administe</li> </ul> | red Id  |        | Repeats  | Equipment   | Vendor        | Severity |  |
|                                  |                |                |              |          |               |                               |         |        |          |             |               |          |  |
| IP-SGRP                          | A SIP Signal   | ing Group is d | lown. A S    | 2020-08  | 17 19:47:0    | 3 8                           |         |        | 1        | Communicati | Avaya         | 2        |  |
| IP-SGRP                          | A SIP Signal   | ing Group is d | lown. A S    | 2020-08  | 17 19:47:0    | 3 7                           |         |        | 1        | Communicati | Avaya         | 2        |  |
| AM                               | The Global A   | larm Manager   | determi      | 2020-08  | 17 18:06:1    | 0 Unknown                     |         |        | 0        | Communicati | Avaya         | 4        |  |
| ledia Server Out Of Service      | The list med   | ia server com  | mand on      | 2020-08  | 17 17:54:4    | 7 2                           |         |        | 55       | Communicati | Avaya         | 4        |  |
| SY                               | The File Syn   | chronization ( | FSY) pro     | 2020-08  | 17 17:24:4    | 4 A                           |         |        | 5        | Communicati | Avaya         | 2        |  |
| PMEDPRO                          | IP Media Pro   | cessor Alarm   | Check Cir    | 2020-08  | 17 17:03:4    | 2 01A14                       |         |        | 62       | Communicati | Avaya         | 2        |  |
| PMEDPRO                          | IP Media Pro   | cessor Alarm   | Check Cir    | 2020-08  | 17 17:03:3    | 3 02A08                       |         |        | 14       | Communicati | Avaya         | 2        |  |
| PMEDPRO                          | IP Media Pro   | cessor Alarm   | Check Cir    | 2020-08  | 17 17:03:3    | 3 02A07                       |         |        | 14       | Communicati | Avaya         | 2        |  |
| IED-GTWY                         | The MED-GT     | WY alarm indi  | icates a p   | 2020-08  | 17 17:02:4    | 5 003                         |         |        | 15       | Communicati | Avaya         | 2        |  |

To view voice quality using historical reporting, navigate to Availability  $\rightarrow$  Voice Quality Management (not shown). Create a rule set and apply the rule. Screen below shows a few examples of voice quality for Communication Manager extensions. Real time voice quality can also be viewed in the dashboard.

| Manage Filters              |               |                                       |                                 |                                                               |                                                      |                                                       |                                    |                                                                                                   |      |                |                                                |      |
|-----------------------------|---------------|---------------------------------------|---------------------------------|---------------------------------------------------------------|------------------------------------------------------|-------------------------------------------------------|------------------------------------|---------------------------------------------------------------------------------------------------|------|----------------|------------------------------------------------|------|
| Filters: VQM_               | _24_HOUR_SUM  | MARY_Lab                              | ~                               |                                                               |                                                      |                                                       |                                    |                                                                                                   |      |                |                                                |      |
| Expression (co              | ondition)     |                                       |                                 |                                                               |                                                      |                                                       |                                    |                                                                                                   |      |                |                                                |      |
| <ul> <li>Details</li> </ul> |               |                                       |                                 |                                                               |                                                      |                                                       |                                    |                                                                                                   |      |                |                                                |      |
|                             | Location = La | ab                                    |                                 |                                                               |                                                      |                                                       |                                    |                                                                                                   |      |                | +                                              |      |
|                             | Date From >=  | 13 August 2020 01:00:00               |                                 |                                                               | +                                                    |                                                       |                                    |                                                                                                   |      |                |                                                |      |
|                             | Date To <= 14 | 4 August 2020 01:00:00 A/             | ٨                               |                                                               |                                                      |                                                       |                                    |                                                                                                   |      |                | +                                              |      |
|                             | RTCP Receive  | er Name = Lab                         |                                 |                                                               |                                                      |                                                       |                                    |                                                                                                   |      |                | + -                                            |      |
|                             |               |                                       |                                 |                                                               |                                                      |                                                       |                                    |                                                                                                   |      |                |                                                |      |
|                             |               |                                       |                                 |                                                               |                                                      |                                                       |                                    |                                                                                                   |      | Save S         | ave All Ap                                     | pply |
| 'QM - Streams               | 3             |                                       |                                 |                                                               |                                                      |                                                       |                                    |                                                                                                   |      |                |                                                |      |
| /QM - Streams<br>Name       | 5             | Endpoint                              | IPNR                            | Mos Min                                                       | Mos Max                                              | Mos Avg                                               | Stream Length                      | IP Address                                                                                        | Colu | umns 👻<br>Port | Export CSV<br>DSCP                             |      |
|                             | •             | Endpoint                              | IPNR                            |                                                               |                                                      | -                                                     |                                    | IP Address                                                                                        | Colu |                |                                                |      |
|                             |               |                                       |                                 |                                                               | Mos Max                                              | -                                                     |                                    | IP Address                                                                                        |      | Port           | DSCP                                           |      |
|                             |               | •                                     | •                               | 0-50                                                          | 0-50                                                 | 0-50                                                  | •                                  |                                                                                                   |      | Port           | DSCP                                           |      |
|                             |               | 10001                                 | •                               | 0 <u>0 - 5</u> 0<br>4.41                                      | 0 <u>0-5</u> 0<br>4.41                               | 0 <u>-5</u> 0<br>4.41                                 | <b>•</b><br>30                     | 10.1.10.155                                                                                       |      | Port           | DSCP                                           |      |
|                             |               | 10001<br>gwp                          | 0<br>0                          | 0 - 5<br>4.41<br>4.41                                         | 4.41<br>4.41                                         | 0 <u>0-5</u> 0<br>4.41<br>4.41                        | 30<br>30                           | 10.1.10.155<br>10.1.10.32                                                                         |      | Port           | DSCP<br>-1<br>46                               |      |
| /QM - Streams               |               | 10001<br>gwp<br>gwp                   | 0<br>0<br>0                     | 0 <u>0-5</u><br>4.41<br>4.41<br>4.41                          | 0 0 - 5<br>4.41<br>4.41<br>4.41                      | 0 - 5<br>4.41<br>4.41<br>4.41                         | 30<br>30<br>20                     | 10.1.10.155<br>10.1.10.32<br>10.1.10.32                                                           |      | Port           | DSCP<br>-1<br>-1<br>46<br>46                   |      |
|                             |               | • • • • • • • • • • • • • • • • • • • | 0<br>0<br>0<br>0                | 0 - 5<br>4.41<br>4.41<br>4.41<br>4.41                         | 4.41<br>4.41<br>4.41<br>4.41<br>4.41                 | 0 5<br>4.41<br>4.41<br>4.41<br>4.41                   | 30<br>30<br>20<br>0                | 10.1.10.155<br>10.1.10.32<br>10.1.10.32<br>10.1.10.155                                            |      | Port           | DSCP<br>-1<br>46<br>46<br>-1                   |      |
|                             |               | • • • • • • • • • • • • • • • • • • • | 0<br>0<br>0<br>0<br>0<br>0      | 0 - 5<br>4.41<br>4.41<br>4.41<br>4.41<br>4.41                 | 4.41<br>4.41<br>4.41<br>4.41<br>4.41<br>4.41         | 0 - 5<br>4.41<br>4.41<br>4.41<br>4.41<br>4.41<br>4.41 | 30<br>30<br>20<br>0<br>0           | 10.1.10.155<br>10.1.10.32<br>10.1.10.32<br>10.1.10.155<br>10.1.10.32                              |      | Port           | DSCP<br>-1<br>46<br>46<br>-1<br>46             |      |
|                             |               | • • • • • • • • • • • • • • • • • • • | 0<br>0<br>0<br>0<br>0<br>0<br>0 | 0 - 5<br>4.41<br>4.41<br>4.41<br>4.41<br>4.41<br>4.41<br>4.41 | 4.41<br>4.41<br>4.41<br>4.41<br>4.41<br>4.41<br>4.41 | 0 - 5<br>4.41<br>4.41<br>4.41<br>4.41<br>4.41<br>4.41 | *<br>30<br>30<br>20<br>0<br>0<br>0 | 10.1.10.155<br>10.1.10.32<br>10.1.10.32<br>10.1.10.32<br>10.1.10.155<br>10.1.10.32<br>10.1.10.155 |      | Port           | DSCP<br>-1<br>46<br>46<br>-1<br>46<br>-1<br>-1 |      |

To view CDR using historical reporting, navigate to **Service Desk**  $\rightarrow$  **Call Details** (not shown). Create a rule set and apply the rule. Screen below shows a few examples of CDR for Communication Manager extensions.

| ome/Call Details [Dates sl  | hown are Si | ngapore time | zone]         |            |          |                  |               |                |           |                               |          |
|-----------------------------|-------------|--------------|---------------|------------|----------|------------------|---------------|----------------|-----------|-------------------------------|----------|
| Call Details Filters        |             |              |               |            |          |                  |               |                |           |                               |          |
| Filters: CDR                |             |              |               | ~          |          |                  |               |                |           |                               |          |
| ·                           |             |              |               |            |          |                  |               |                |           |                               |          |
| Expression (condition       | on) [Date:  | s shown are  | e Singapore t | time zone] |          |                  |               |                |           |                               |          |
| <ul> <li>Details</li> </ul> |             |              |               |            |          |                  |               |                |           |                               |          |
|                             | Location =  | Lab          |               |            |          |                  |               |                |           | +                             |          |
| 1                           | Equipment   | = Communio   | cation Manage | er         |          |                  |               |                |           | +                             |          |
| l.                          | Date Time   | Range: Last  | 24 hours      |            |          |                  |               |                |           | +                             |          |
|                             |             |              |               |            |          |                  |               |                |           |                               |          |
|                             |             |              |               |            |          |                  |               |                | Save      | Save All                      | Apply    |
|                             |             |              |               |            |          |                  |               |                |           |                               |          |
| Call Details                |             |              |               |            |          |                  |               |                |           |                               |          |
|                             |             |              |               |            |          |                  |               |                | Columns   | <ul> <li>Export CS</li> </ul> | SV -     |
| Call Start Date-Time        |             | Mos Min      | Mos Max       | Mos Avg    | Owner DN | Duration Seconds | Dialed Number | Calling Number | Condition | Access Code Dialed            | Ac       |
|                             |             | 0-50         | 0-5           | 0-50       |          |                  |               |                | •         | •                             |          |
| 2020-08-26 09:45:56         |             |              |               |            | 10049    | 12               | 10000         | 10049          | 7         | 8                             | <b>^</b> |
| 2020-08-26 09:46:02         |             | 4.41         | 4.41          | 4.41       | 10001    | 6                | 33411311      | 10001          | 7         | 8                             |          |
| 2020-08-26 09:58:31         |             | 4.41         | 4.41          | 4.41       | 10004    | 18               | 10004         | 33411311       | 9         |                               |          |
| 2020-08-26 09:58:37         |             | 4.41         | 4.41          | 4.41       | 10004    | 12               | 10004         | 33411311       | 9         |                               |          |
| 2020-08-26 10:00:14         |             | 4.41         | 4.41          | 4.41       | 10004    | 54               | 10004         | 33411311       | 9         |                               |          |

To view off-site backups, navigate to **Continuity**  $\rightarrow$  **Browse Backups** (not shown). Screen below shows an example of backups for Communication Manager.

| VIRSAE                         | Home Service [ | Desk Availability Capacity Configuration | on Continuity Release C | Change Security Abou | t                         |
|--------------------------------|----------------|------------------------------------------|-------------------------|----------------------|---------------------------|
| -Home/Files and Folders [Dates |                | <b>Q</b> Search Files and Folders        |                         |                      | ~ ~ ~                     |
| 🕶 🗁 Back Up                    |                | Name                                     | Last modified 🚽         | File size            | Owner                     |
|                                |                | full_cm1_095556_20200813.tar.gz.zip      | 13-Aug-2020 9:57 AM     | 3.25 MB              | Virsae (auto - generated) |

To view change history of Communication Manager, navigate to Change  $\rightarrow$  View Change Logs. Screen below shows a few examples of changes made by selecting the Last 24 hours tab.

| )<br>RS | 5AE          | Home Servic      | e Desk 🛛 Availabi   | lity Capacity          | Configuration | Continuity Release | Change Se                   | curity About |                   |
|---------|--------------|------------------|---------------------|------------------------|---------------|--------------------|-----------------------------|--------------|-------------------|
| Home/   | /Change Logs |                  |                     |                        |               |                    | View Change<br>Change Caler |              |                   |
| С       | Last hour    | Last 6 hours     | Last 24 hours       | Last week <sup>2</sup> | Custom        |                    |                             | Columns •    | Export CSV        |
|         | User Name    | Command          | Change Made<br>From | Completion Code        | Error Code    | Reported By        | Location                    | Source       | Created Date 🕳    |
|         | •            | •                | •                   | •                      | •             | •                  | •                           | •            |                   |
| •       | dadmin       | change vector 1  | 10.1.10.155         | Success                | 0             | cm1                | Lab                         | Unknown      | 17-Aug-2020 19:52 |
| •       | dadmin       | add announcem    | 10.1.10.155         | Success                | 0             | cm1                | Lab                         | Unknown      | 17-Aug-2020 19:52 |
| •       | dadmin       | add announcem    | 10.1.10.155         | Success                | 0             | cm1                | Lab                         | Unknown      | 17-Aug-2020 19:52 |
| •       | dadmin       | add announcem    | 10.1.10.155         | Success                | 0             | cm1                | Lab                         | Unknown      | 17-Aug-2020 19:52 |
| •       | dadmin       | change mst defa  | 10.1.10.155         | Cancelled              | 0             | cm1                | Lab                         | Unknown      | 17-Aug-2020 19:43 |
| •       | dadmin       | change signaling | 10.1.10.155         | Cancelled              | 0             | cm1                | Lab                         | Unknown      | 17-Aug-2020 19:43 |
|         |              |                  |                     |                        |               |                    |                             |              |                   |

To view Syslog files, navigate to Availability  $\rightarrow$  SysLog  $\rightarrow$  Browse Syslog Files. Screen below shows a few examples of syslog for Communication Manager.

|                                 |               |              |                |                                                   |                        |               |               |           |             |           | Welcome Yo   | ong Meng     |              |              |  |
|---------------------------------|---------------|--------------|----------------|---------------------------------------------------|------------------------|---------------|---------------|-----------|-------------|-----------|--------------|--------------|--------------|--------------|--|
| VIRSAE                          | Home          | Service      | Desk           | Availability                                      | Capacity               | Configuration | Continuity    | Release   | Change      | Security  | About        |              |              |              |  |
| Home/Files and Folders [Dates ] | shown are Sir | ngapore time | zone]_<br>Q Se |                                                   | larms<br>inectivity Lo | gs            |               |           |             |           |              |              | _            |              |  |
| 🗕 🗁 System Log                  |               |              | Nan            | Call Out List<br>Options<br>Reports<br>Management |                        | <pre></pre>   | Last modifi   | ed 🚽      | File size   |           | Owner        |              |              |              |  |
|                                 |               |              |                | Syslog<br>Voice Quality<br>Events                 | / Manageme             | Browse Sys    | log Files     | РМ        | 1.91 MB     |           | Virsae (auto | - generated) | Î            |              |  |
|                                 |               |              |                | SIP Session                                       | Trace                  |               | 17-Aug-2020   | ) 7:55 PM | 1.91 MB     |           | Virsae (auto | - generated) | l            |              |  |
|                                 |               |              |                |                                                   |                        | 202008171130  | 49603.txt.zip |           | 17-Aug-2020 | ) 7:41 PM | 1.91 MB      |              | Virsae (auto | - generated) |  |
|                                 |               |              |                | 202008171120                                      | 14426.txt.zip          |               | 17-Aug-2020   | ) 7:31 PM | 1.93 MB     |           | Virsae (auto | - generated) |              |              |  |

# 8. Conclusion

These Application Notes describe the procedures for configuring the Virsae Service Management R135 to interoperate with Avaya Aura® Communication Manager R8.1.2. During compliance testing, all test cases were completed successfully with observations noted in **Section 2.2**.

# 9. Additional References

This section references the product documentation relevant to these Application Notes.

Product documentation for Avaya products may be found at http://support.avaya.com.

- 1. *Deploying Avaya Aura*® *Communication Manager in Virtualized Environment*, Release 8.1.x, Issue 5, Jun 2020.
- 2. Avaya Aura® Communication Manager Feature Description and Implementation, Release 8.1.x, Issue 8, May 2020.
- 3. Application Notes for Virsae Service Management R135 with Avaya Aura® Session Manager R8.1.2.
- 4. Application Notes for Virsae Service Management R135 with Avaya Aura® System Manager R8.1.2.

Product documentation for Virsae products can be obtained directly from Virsae.

- 1. Virsae Service Management Adding Avaya Aura Applications and Servers.
- 2. Virsae Service Management Service Definition, May 2020.

#### ©2021 Avaya Inc. All Rights Reserved.

Avaya and the Avaya Logo are trademarks of Avaya Inc. All trademarks identified by ® and <sup>TM</sup> are registered trademarks or trademarks, respectively, of Avaya Inc. All other trademarks are the property of their respective owners. The information provided in these Application Notes is subject to change without notice. The configurations, technical data, and recommendations provided in these Application Notes are believed to be accurate and dependable, but are presented without express or implied warranty. Users are responsible for their application of any products specified in these Application Notes.

Please e-mail any questions or comments pertaining to these Application Notes along with the full title name and filename, located in the lower right corner, directly to the Avaya DevConnect Program at <u>devconnect@avaya.com</u>.